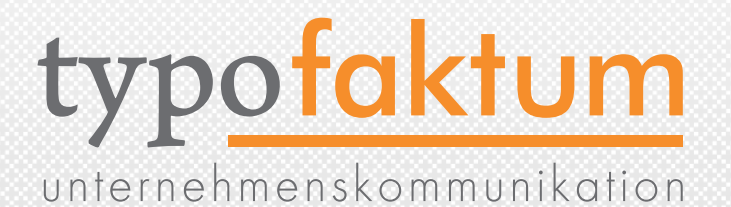

### TYPO3 4.3 Die Neuerungen im Überblick

27.11.2009

Patrick Lobacher (GF typofaktum)

(c) 2009 - typofaktum unternehmenskommunikation | TYPO3 4.3 - Die Neuerungen | Patrick Lobacher | 27.11.2009 1

# ÜBER TYPOFAKTUM

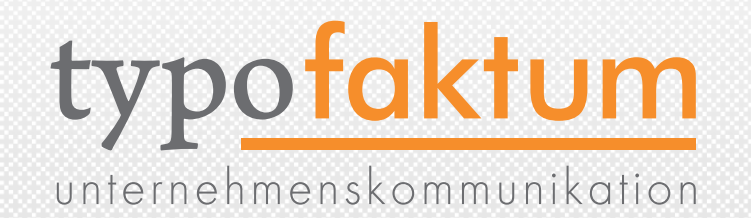

- Münchner Fullservice-Agentur für Unternehmenskommunikation
- Inhabergeführt: Patrick Lobacher / Christoph Laruelle
- Spezialisiert auf TYPO3 seit 6 Jahren
- Gründung vor 16 Jahren (net-o-graphic / Agentur Laruelle) Zusammenschluss und Umbenennung am 02.01.2009
- •Über 800 realisierte Projekte, davon >80 mit TYPO3
- Kunden: Finanzscout 24, AGIP, Contraco, Arbeitsamt München, Langenscheidt, Motorola, Seifert, Integralis, u.v.a.m

# ÜBER TYPOFAKTUM

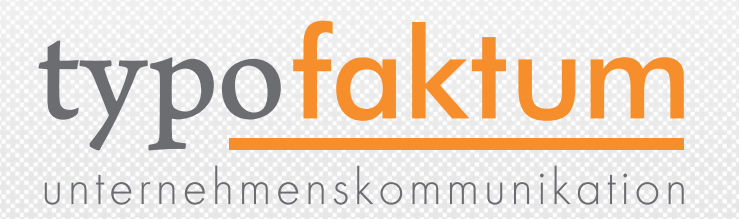

• GF Patrick Lobacher hat zahlreiche Bücher und Artikel über alle Aspekte von TYPO3 veröffentlicht - weitere sind in Vorbereitung

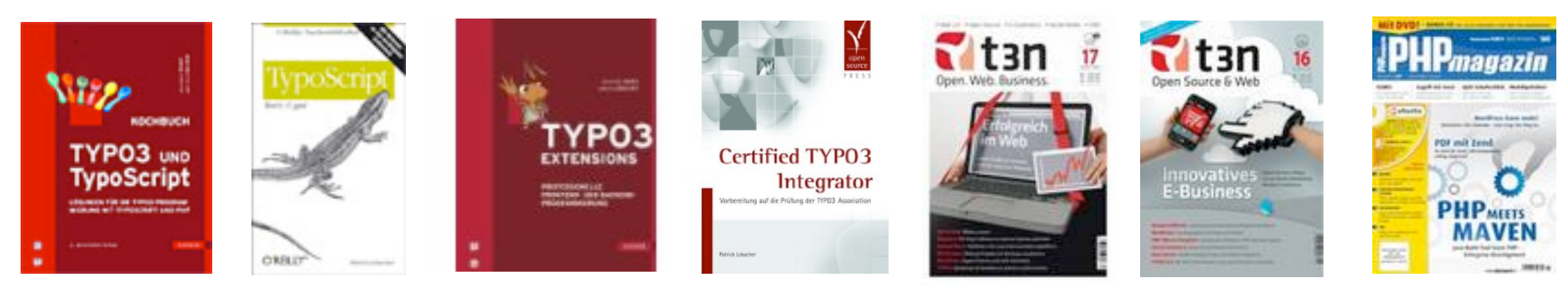

- Geschäftsbereiche
	- TYPO3 Konzeption, Entwicklung, Programmierung, Integration (inkl. Extbase / Fluid / FLOW3)
	- Consulting, Projektmanagement & Coaching
	- Schulung (inkl. komplettes TYPO3-Curriculum von Anfäger bis Fortgeschrittene und Spezialschulungen sowie Firmen- und Individualschulungen)
	- Print (Konzeption, Produktion)

# ÜBER TYPOFAKTUM

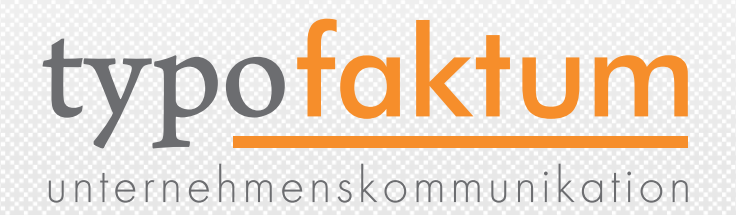

•Adresse:

#### typofaktum unternehmenskommunikation

belfortstr. 8 81667 münchen

tel 089 46 13 38 67 fax 089 46 13 38 68 email [info@typofaktum.de](mailto:info@typofaktum.de) web [http://www.typofa](mailto:info@typofaktum.de)ktum.de

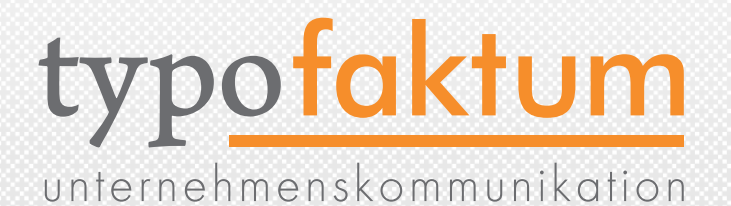

## BACKEND Neue Funktionen und Kosmetik

(c) 2009 - typofaktum unternehmenskommunikation | TYPO3 4.3 - Die Neuerungen | Patrick Lobacher | 27.11.2009 5

## LOGIN SCREEN IM BE

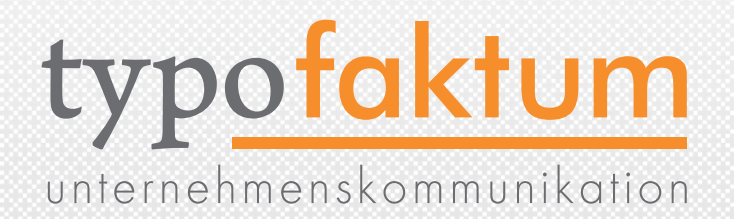

6

#### **TYP03**

#### Login to the TYPO3 Backend on typofaktum

unternehmenskommunikation

•Login ist Skinable

Username Password Login

•Datei: typo3/sysext/t3skin/ templates/login.html

TYPO3 CMS. Copyright @ 1998-2009 Kasper Skårhøj. Extensions are copyright of their respective owners. Go to http://typo3.com/ for details.

TYPO3 comes with ABSOLUTELY NO WARRANTY; click for details. This is free software, and you are welcome to redistribute it under certain conditions; click for details. Obstructing the appearance of this notice is prohibited by law.

TYPO3.org | Donate

# LOGIN SCREEN IM BE

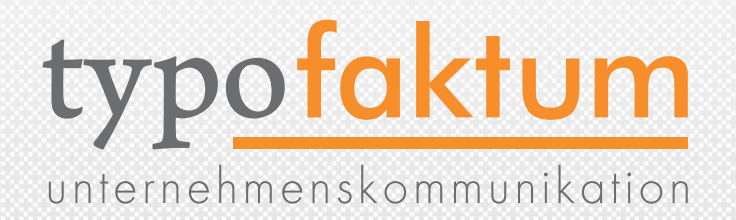

- •Eigener Skin wie folgt möglich
	- •Neue Extension anlegen
	- Dort Datei anlegen: ext\_tables.php
	- •Datei anlegen (und default kopieren): res/login.html
	- •Folgende Zeile hinzufügen (extKey anpassen)

\$GLOBALS['TBE\_STYLES']['htmlTemplates']['templates/ login.html'] = 'EXT:extKey/res/login.html';

### RELOGIN IM BE

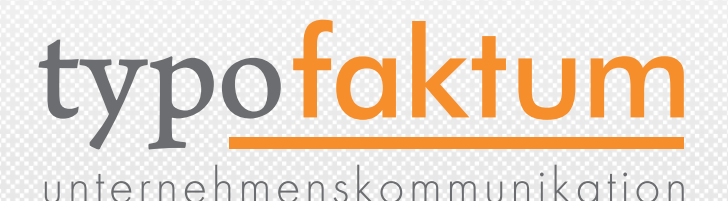

Logout

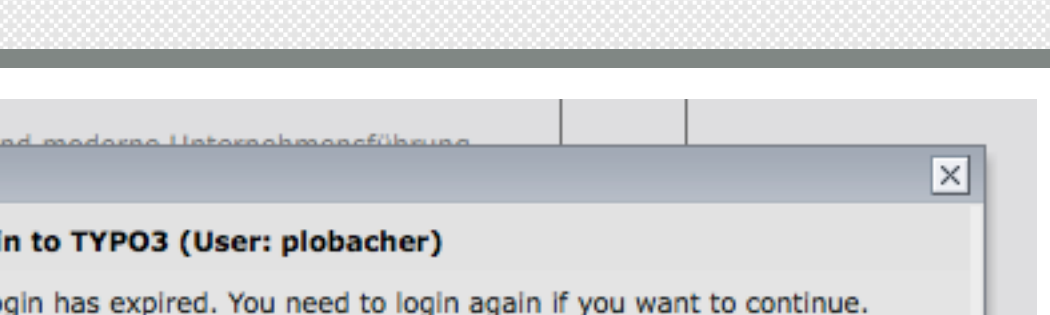

- Overlay statt PopUp
- len Your TYPO3 lo ufl Otherwise you can close the current browser window. list sich Password: slor ein r si Login ang<del>ebracht ist</del> **Text Editor**
- •Nur noch Eingabe von Passwort nötig
- Bei Klick auf "Logout" erfolgt Weiterleitung auf Login-Screen

lest erledigen wir Chaulch

**Refresh Logi** 

۱gs

nde

### KOSMETIK IM BE

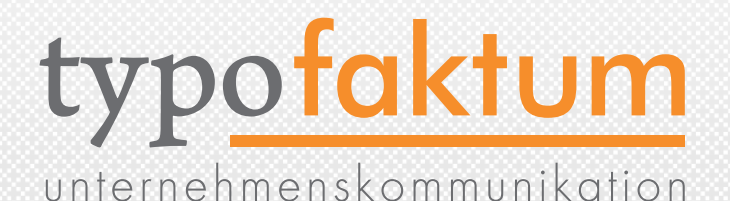

#### •Flash Messages im BE

• Buttons mit 3D-Effekt

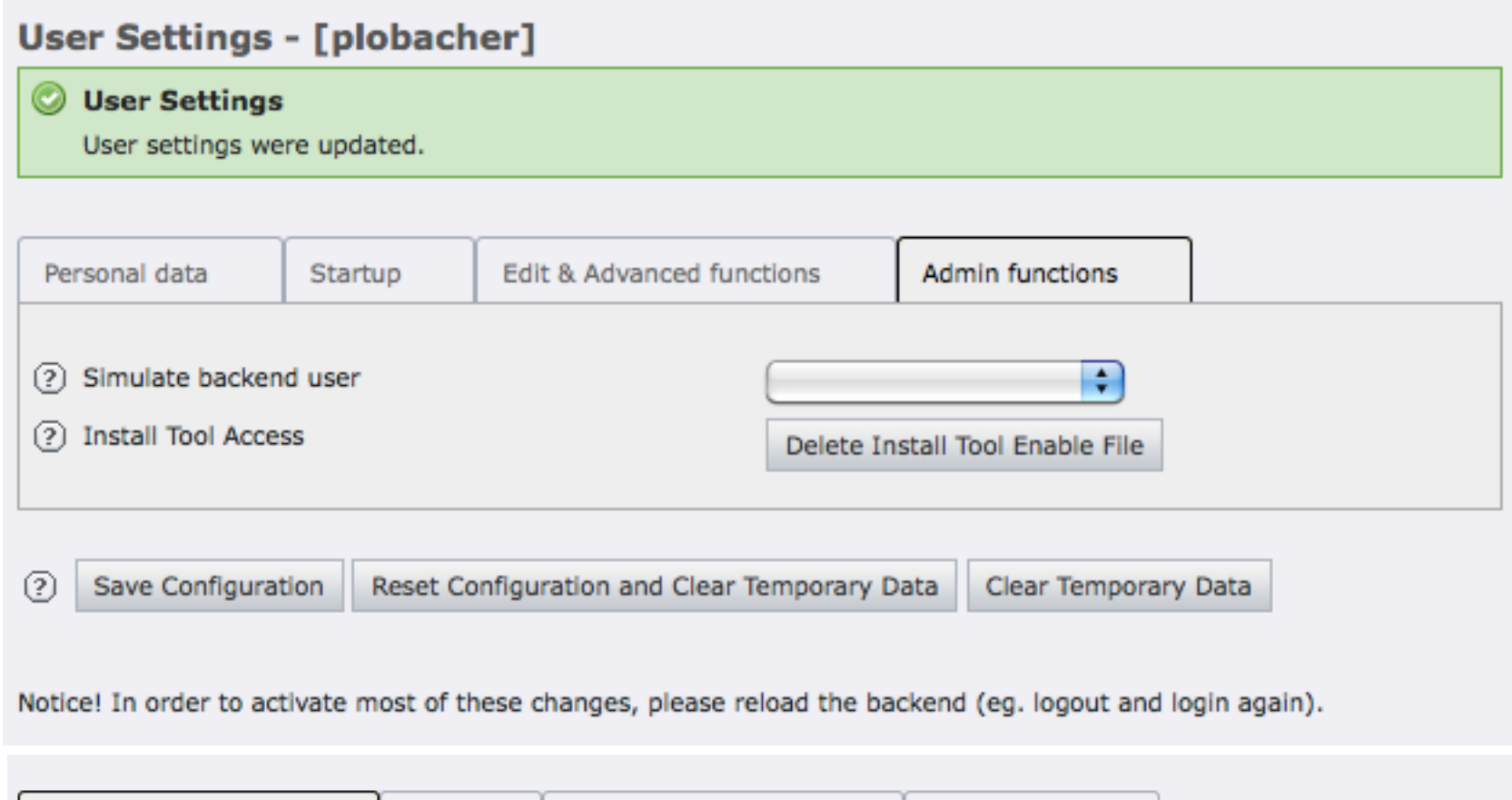

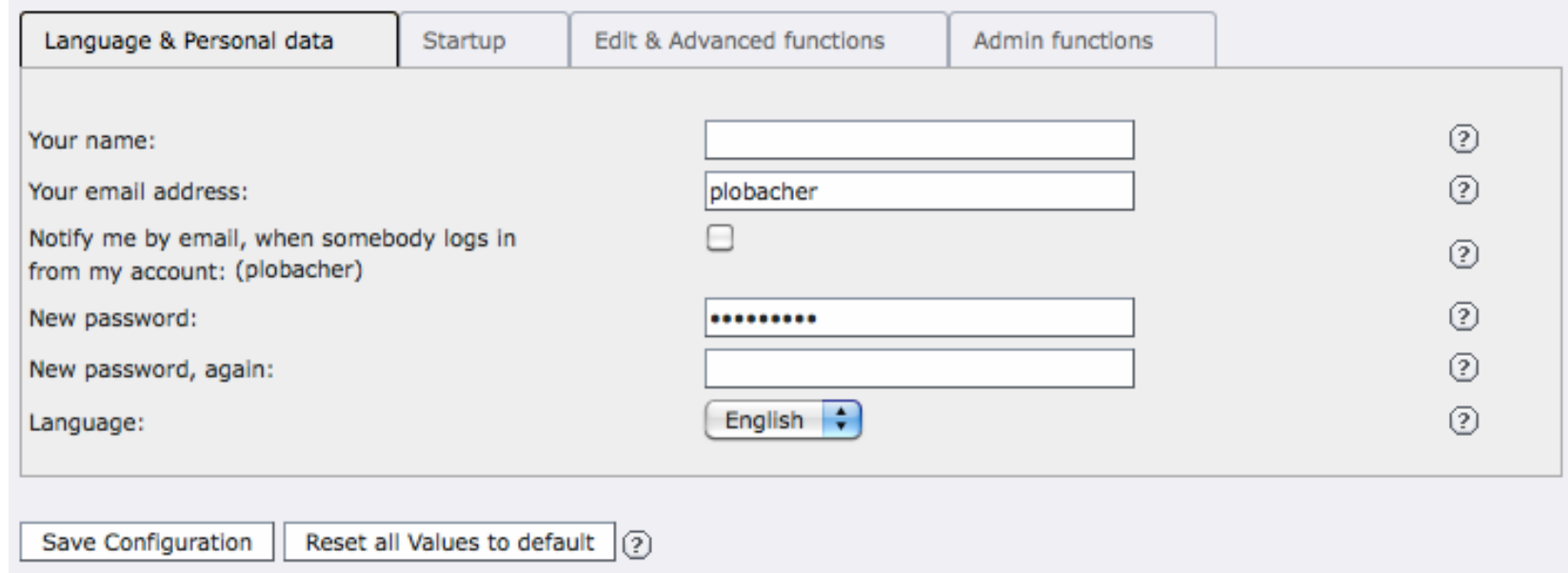

#### KOSMETIK IM BE

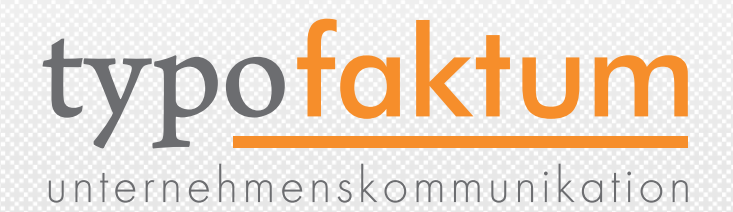

#### •date2cal ist nun im Core integriert

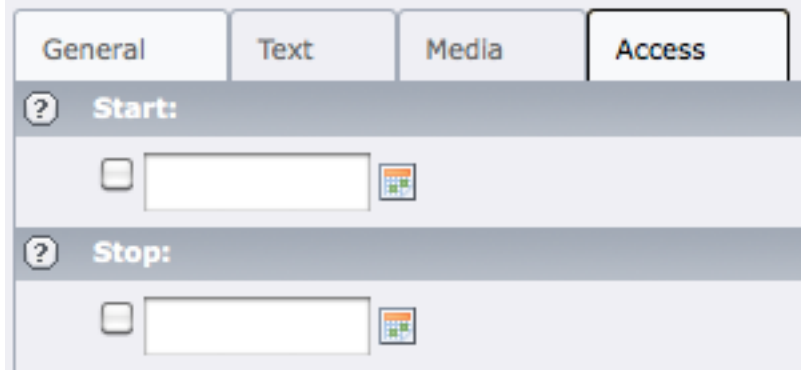

### FILELIST-MODUL

# typofaktum

unternehmenskommunikation

m

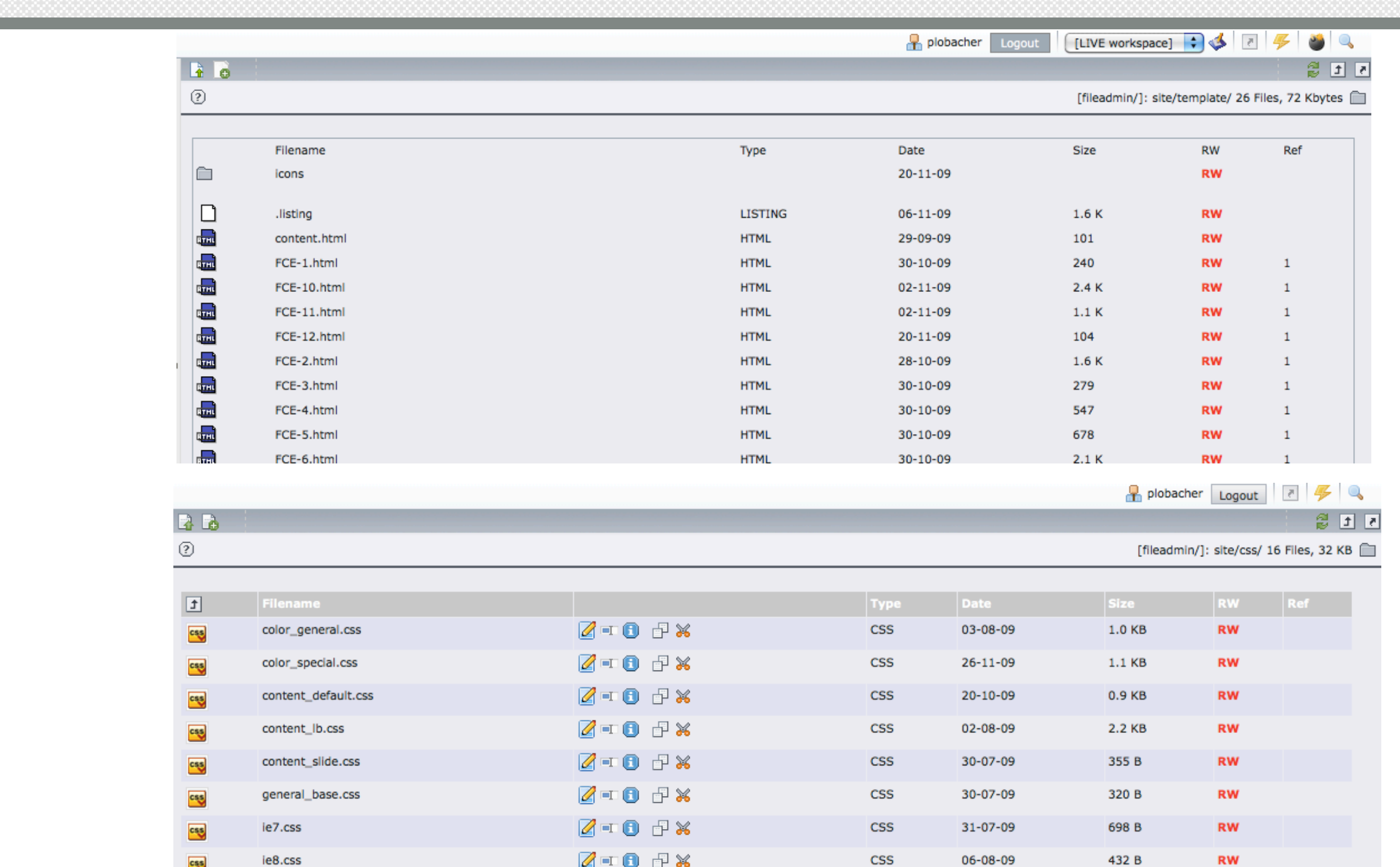

#### •neu

 $\bullet$  alt

u - FP 2 בח-ממ-מנ

### MASS FILE UPLOADER

# typofaktum

unternehmenskommunikation

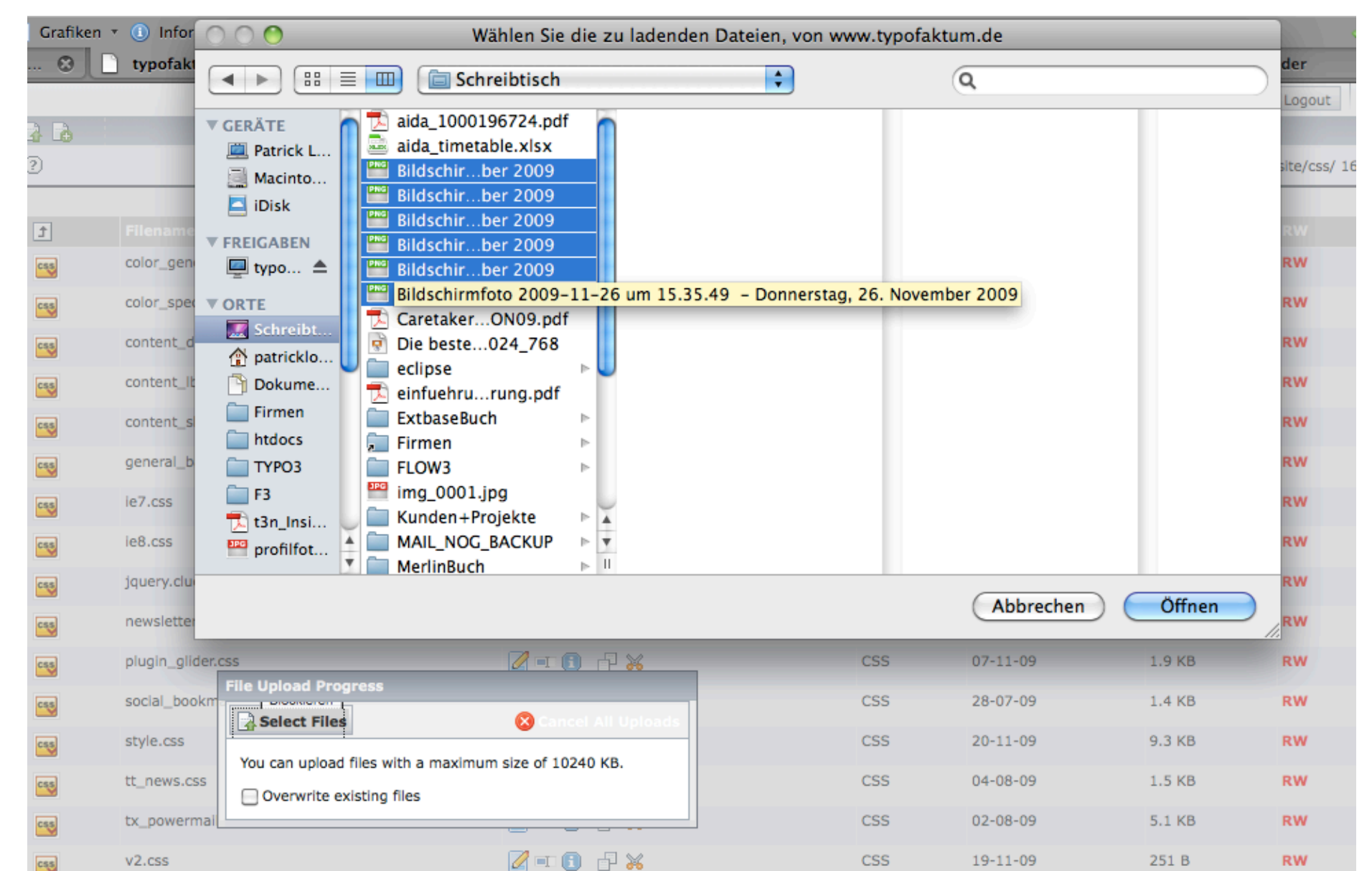

•Upload von mehreren Dateien gleichzeitig möglich

### SUGGESTS BEI BE-FORMS

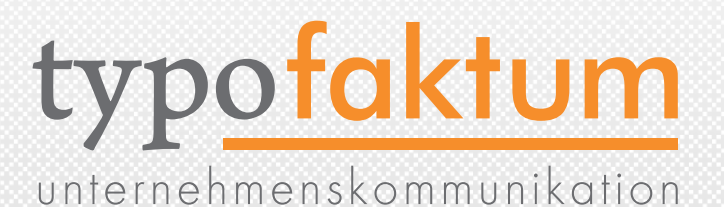

•Bei manchen Formularelementen wird AJAX verwendet um Ergebnisse anzuzeigen

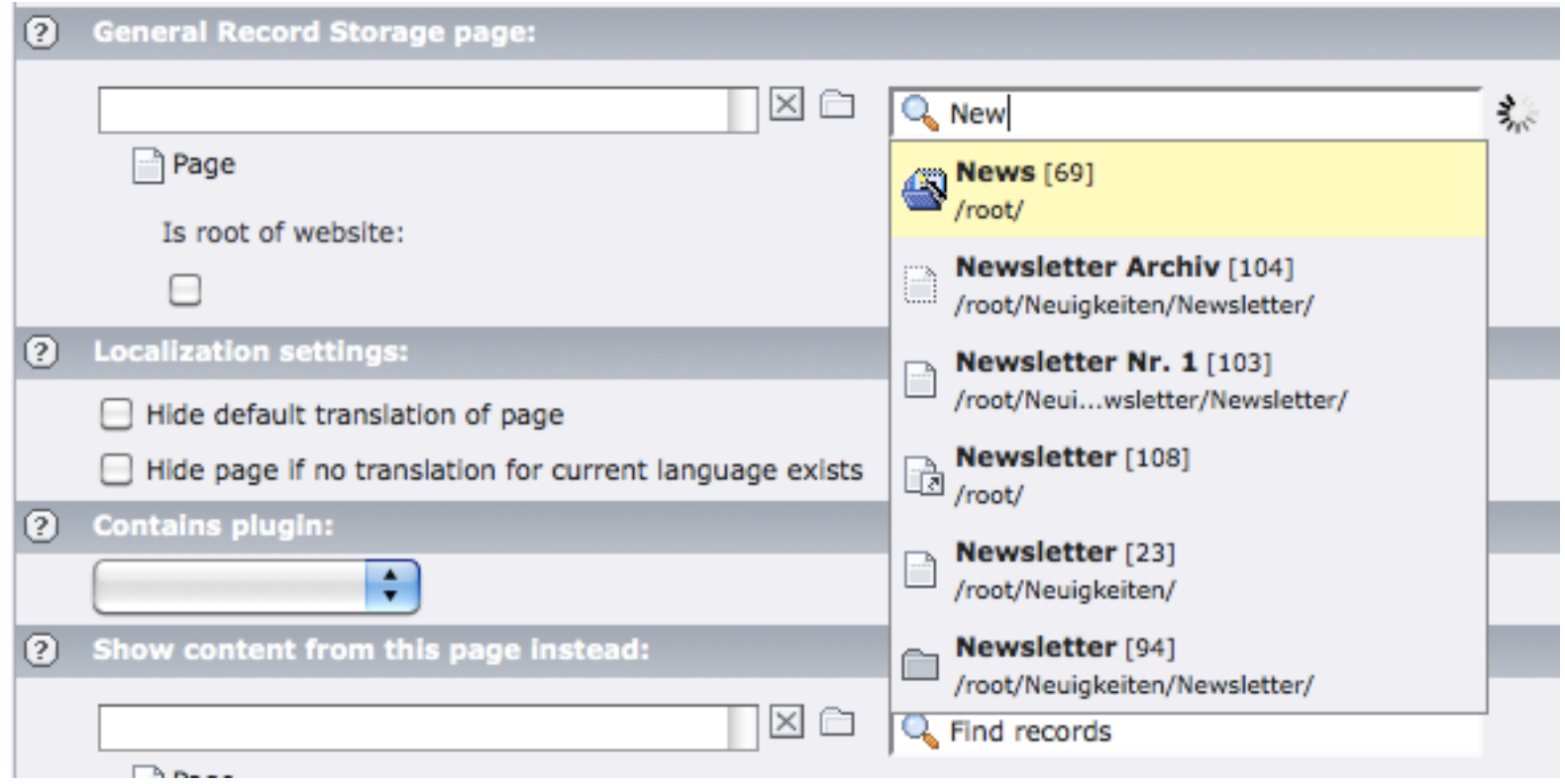

### EXTENSION MANAGER

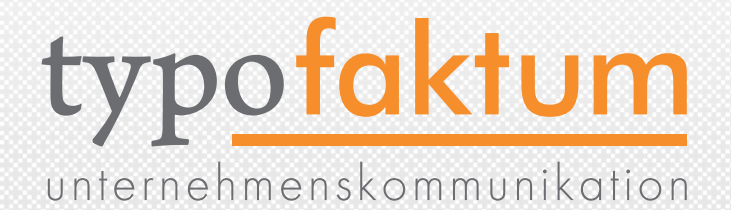

#### •select/deselect all beim Installieren von Extensions

#### **Extension Manager**

Extension: Static Info Tables (de) (static\_info\_tables\_de)

#### *DInstalling Static Info Tables (de): DATABASE NEEDS TO BE UPDATED*

Before the extension can be installed the database needs to be updated with new tables or fields. Please select which operations to perform:

#### **Add fields**

#### ☑ select/deselect all

- ALTER TABLE static\_countries ADD cn\_short\_de varchar(50) NOT NULL default "; ☑
- ALTER TABLE static\_currencies ADD cu\_name\_de varchar(50) NOT NULL default "; ☑
- ALTER TABLE static\_currencies ADD cu\_sub\_name\_de varchar(20) NOT NULL default "; M
- ALTER TABLE static\_languages ADD lg\_name\_de varchar(50) NOT NULL default "; M
- M ALTER TABLE static\_territories ADD tr\_name\_de varchar(50) NOT NULL default ";
- $\triangledown$ ALTER TABLE static\_country\_zones ADD zn\_name\_de varchar(50) NOT NULL default ";

This extension provides additional configuration options which become available once it is installed.

Make updates

#### BENUTZERGRUPPE

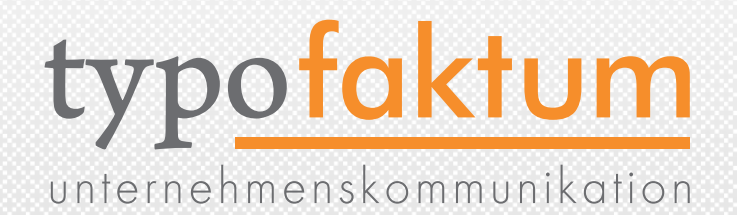

•Dateirechte nun auch per (Backend-)Benutzergruppe einstellbar (und nicht nur per User wie früher)

**Fileoperation permissions:** 

Files: Upload, Copy, Move, Delete, Rename, New, Edit

Files: Unzip

Directory: Move, Delete, Rename, New

Directory: Copy

□Directory: Delete recursively (rm -Rf)

#### SAVEDOCNEW

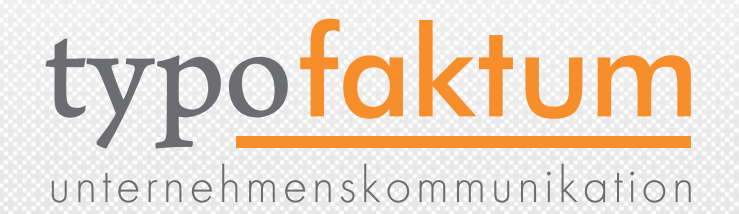

- •saveDocNew per Default für alle Tabellen aktiv
- •früher (Abschalten mit 0): options { saveDocNew.pages = 1 bzw. 0 } 日日 民 民 民

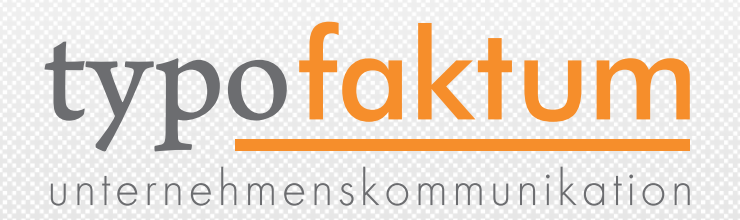

- Caching Framework für individuelle Speicherung
- \$TYPO3\_CONF\_VARS['SYS']['useCachingFramework'] = '1';
- Nutzung von "memcached" möglich => schnellerer Cache
- memcached ist ein unter der [BSD-Lizenz](http://de.wikipedia.org/wiki/BSD-Lizenz) veröffentlichter [Cache-](http://de.wikipedia.org/wiki/Cache)[Server](http://de.wikipedia.org/wiki/Server_%28Software%29) zum allgemeinen Hinterlegen und Abholen von Daten aus dem [Arbeitsspeicher](http://de.wikipedia.org/wiki/Arbeitsspeicher)
- legt 6 neue Tabellen an => beim Update beachten

# CE UPLOADS (FILELIST)

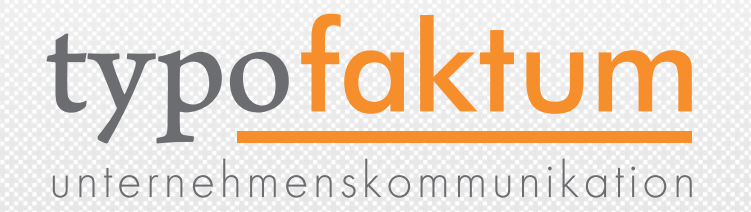

- "Read from path" wurde bislang nicht per TS ausgewertet
- fileadmin/users/{TSFE:fe\_user|user|username}/
- $\bullet$  tt\_content.uploads.20. filePath. field = select\_key tt\_content.uploads.20.filePath.insertData = 1
- Labels der Größenbezeichnung ändern durch # constants  $s$ tyles.content.uploads.filesize.labels = Bytes | KB | M # setup tt\_content.uploads.20.filesize.labels = Bytes | KB | MB | GB

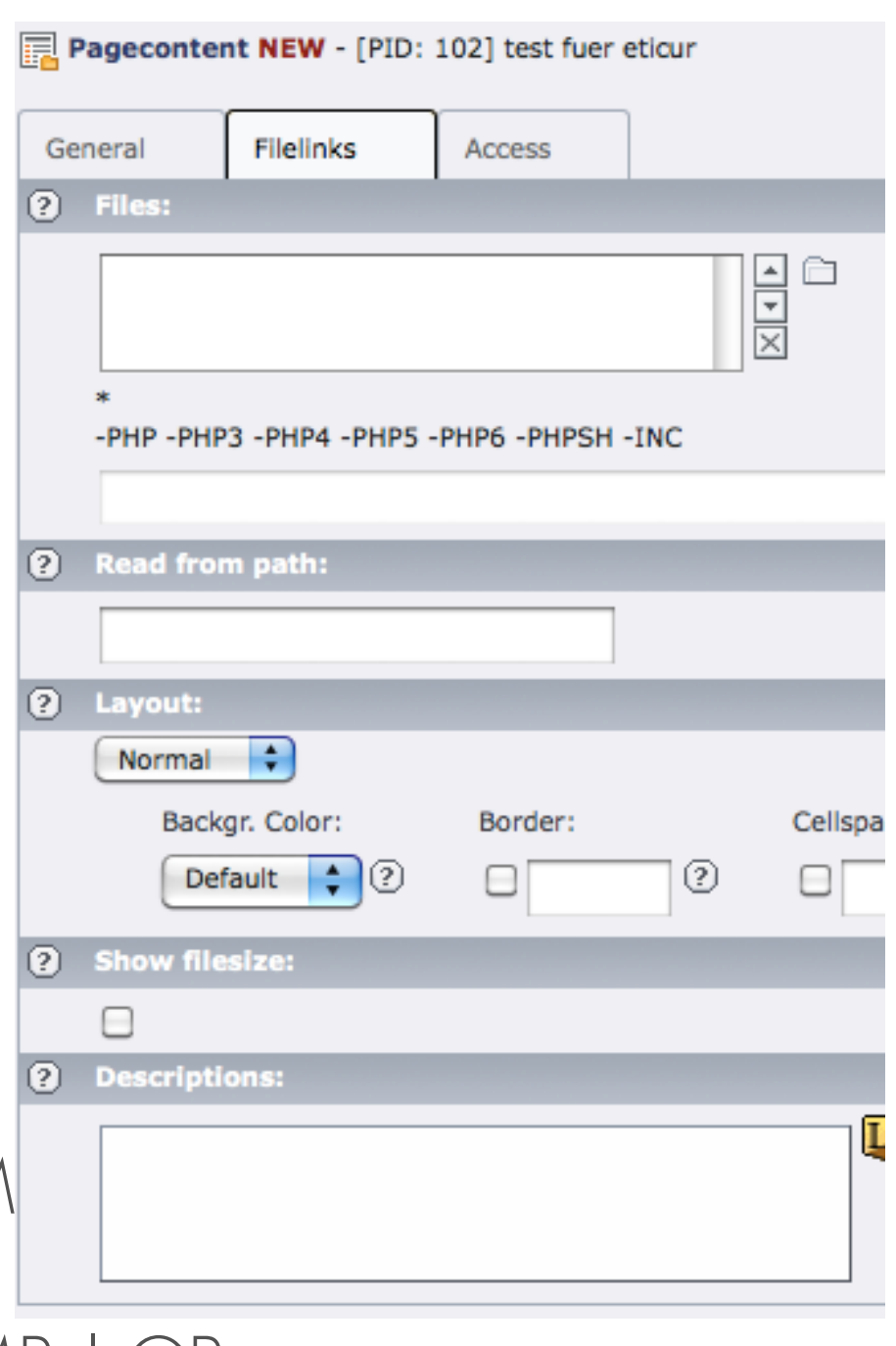

### LIST VIEW COLLAPSE

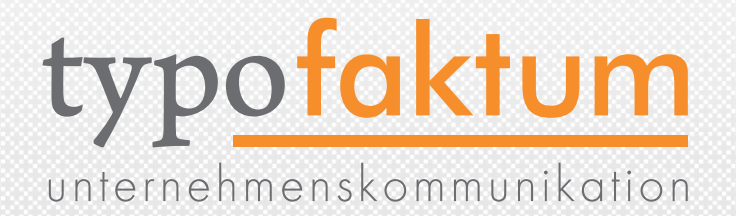

•Tables können im ListView zugeklappt werden

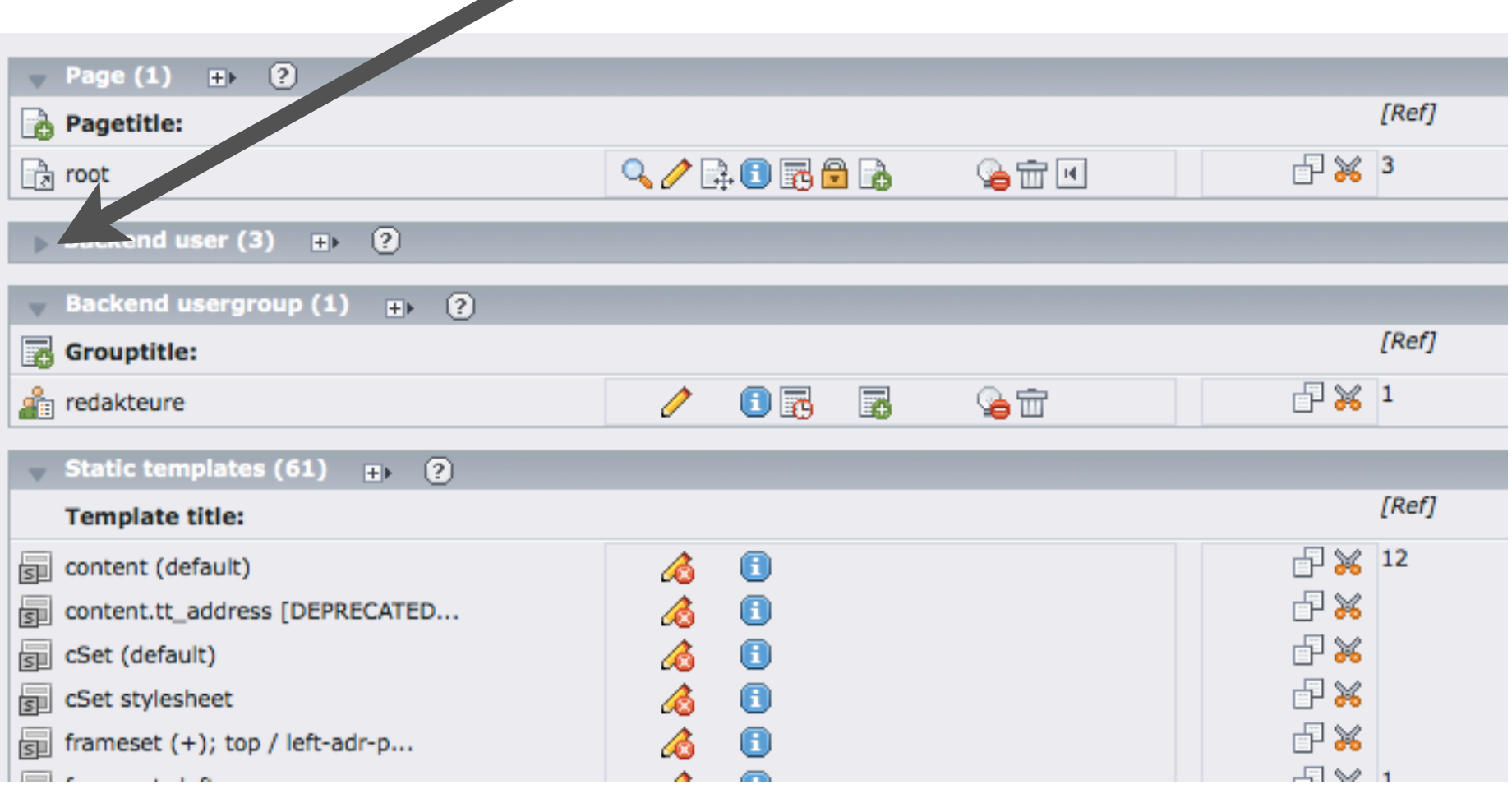

### LIST VIEW LIMITS

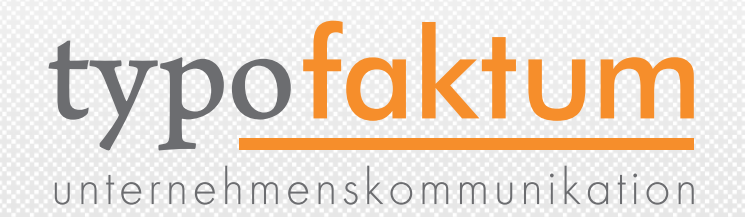

- Im Modul "List" wurden bisher die Limits hartkodiert
- •Zugriff nun über UserTS möglich
- mod.web\_list.itemsLimitSingleTable = 50 mod.web list.itemsLimitPerTable = 10

## REDIRECTION STATUS CODE

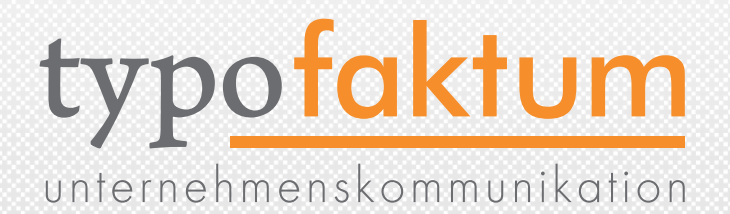

•Beim Anlegen eines Domain-Records kann nun auch der HTTP-Statuscode eingestellt werden

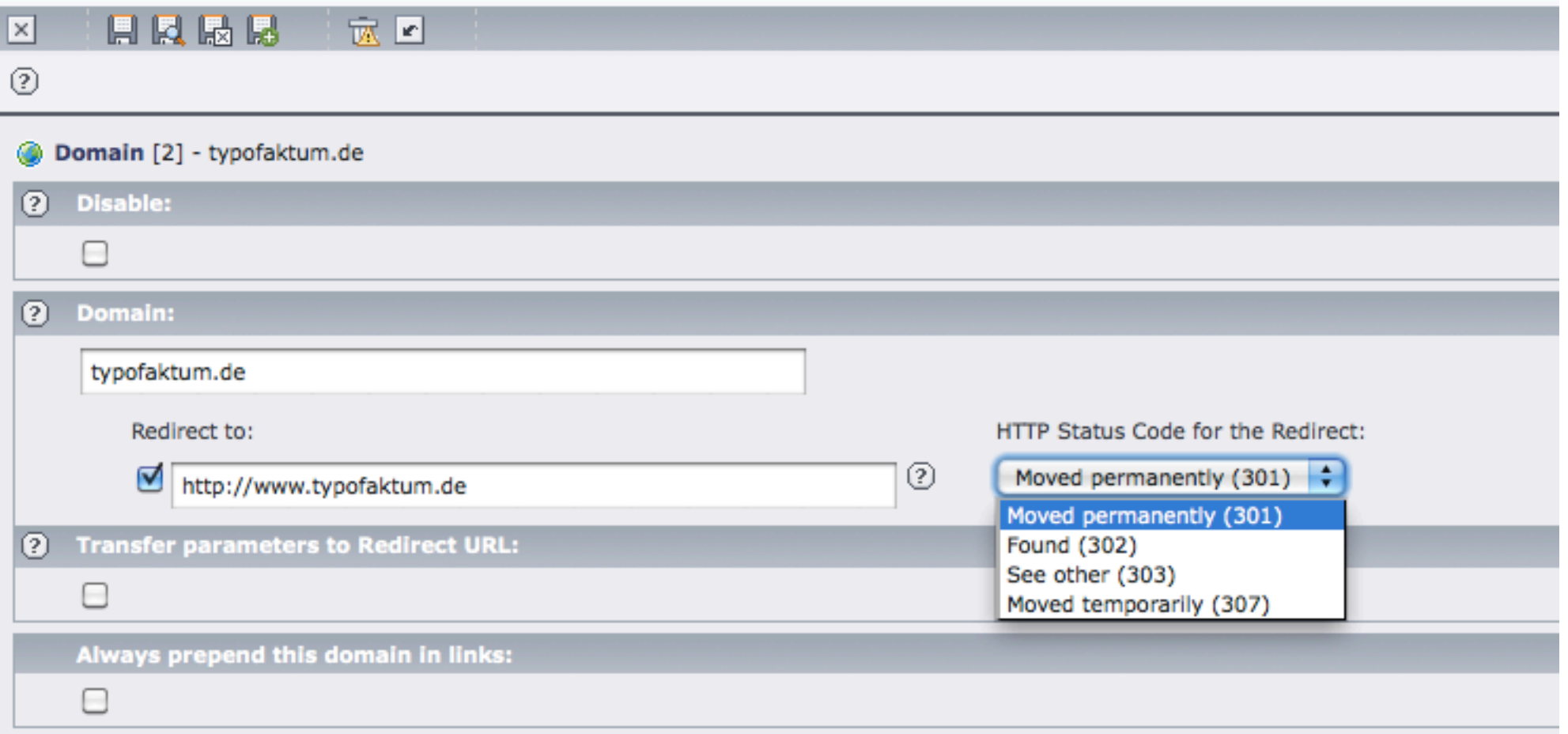

### SYS ACTIONS

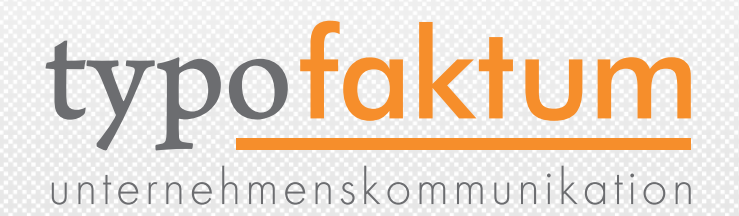

• Wenn SysActions installiert sind und Actions definiert wurden, werden diese in der Taskleiste oben rechts angezeigt.

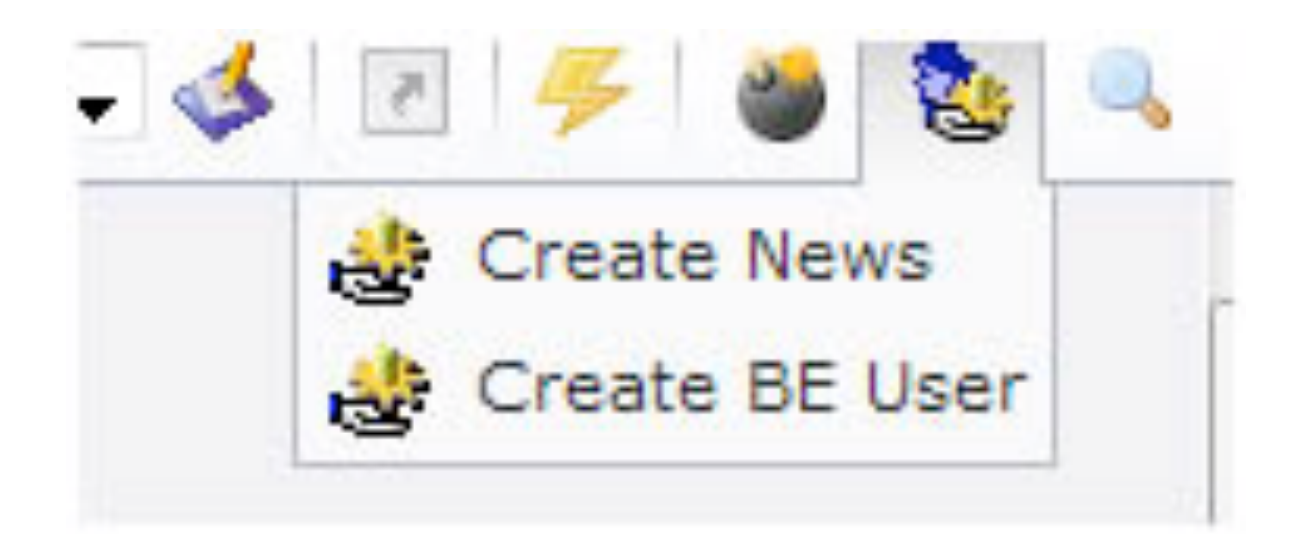

### SPRACHEN DEAKTIVIEREN

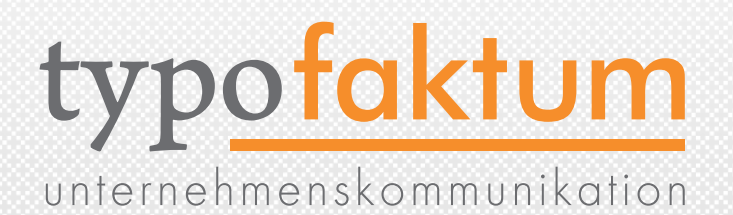

- •Im PageTS kann nun festgelegt werden, welche Sprachen im Seitenbaum nicht mehr als Übersetzung angelegt werden können
- •Dadurch Steuerung, welche Sprachen wo angelegt werden
- mod. SHARED.disableLanguages = ID1, ID2, ID3

### BE LOCKDOWN

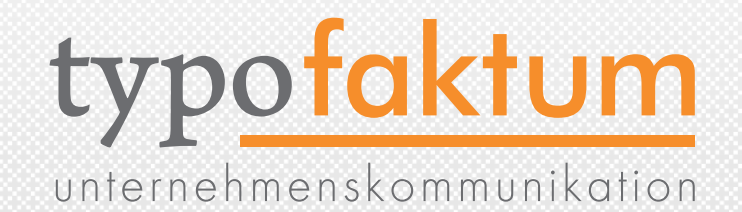

- •Das Backend kann zu Maintanance-Zwecken komplett abgesperrt werden
- •Datei anlegen: typo3conf/LOCK\_BACKEND oder CLI script lowlevel\_admin

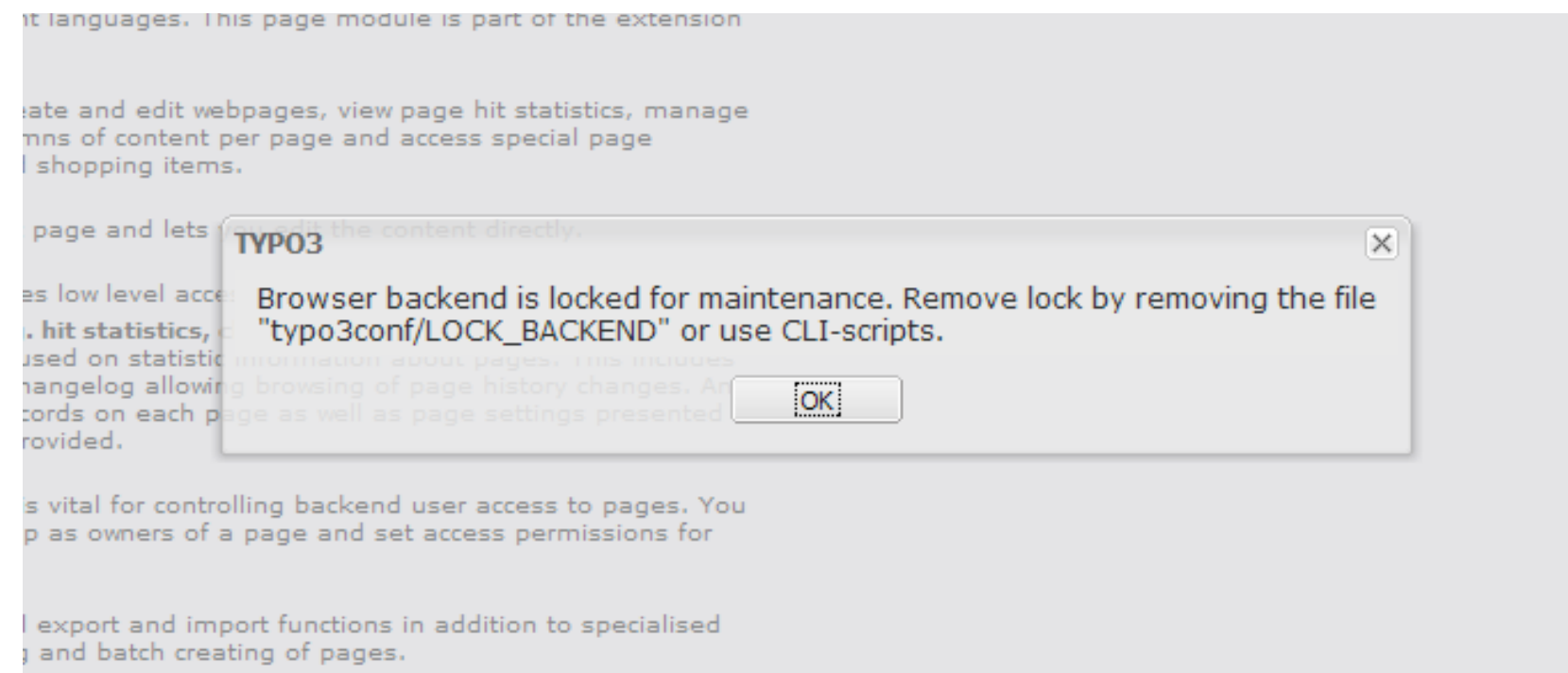

### KEEP ITEMS

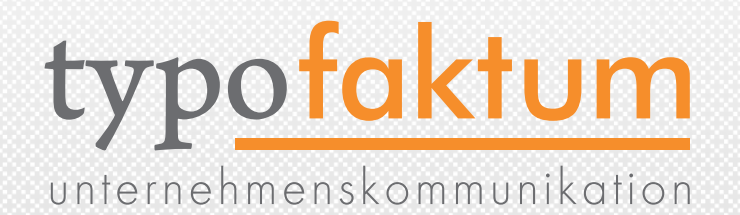

- TCEFORM.<table>.<field>.keepItems
- •Angegebene (Select-)Felder werden behalten, alle anderen werden entfernt
- •TCEFORM.pages.doktype { keepItems  $= 1, 2, 255$ }

# SERVICES IN CONFIGURATION

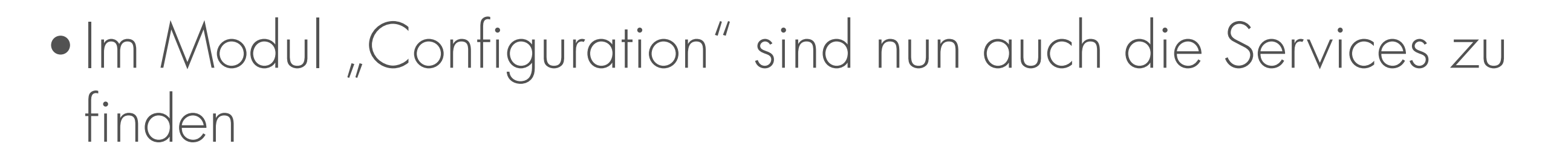

typofaktum

unternehmenskommunikation

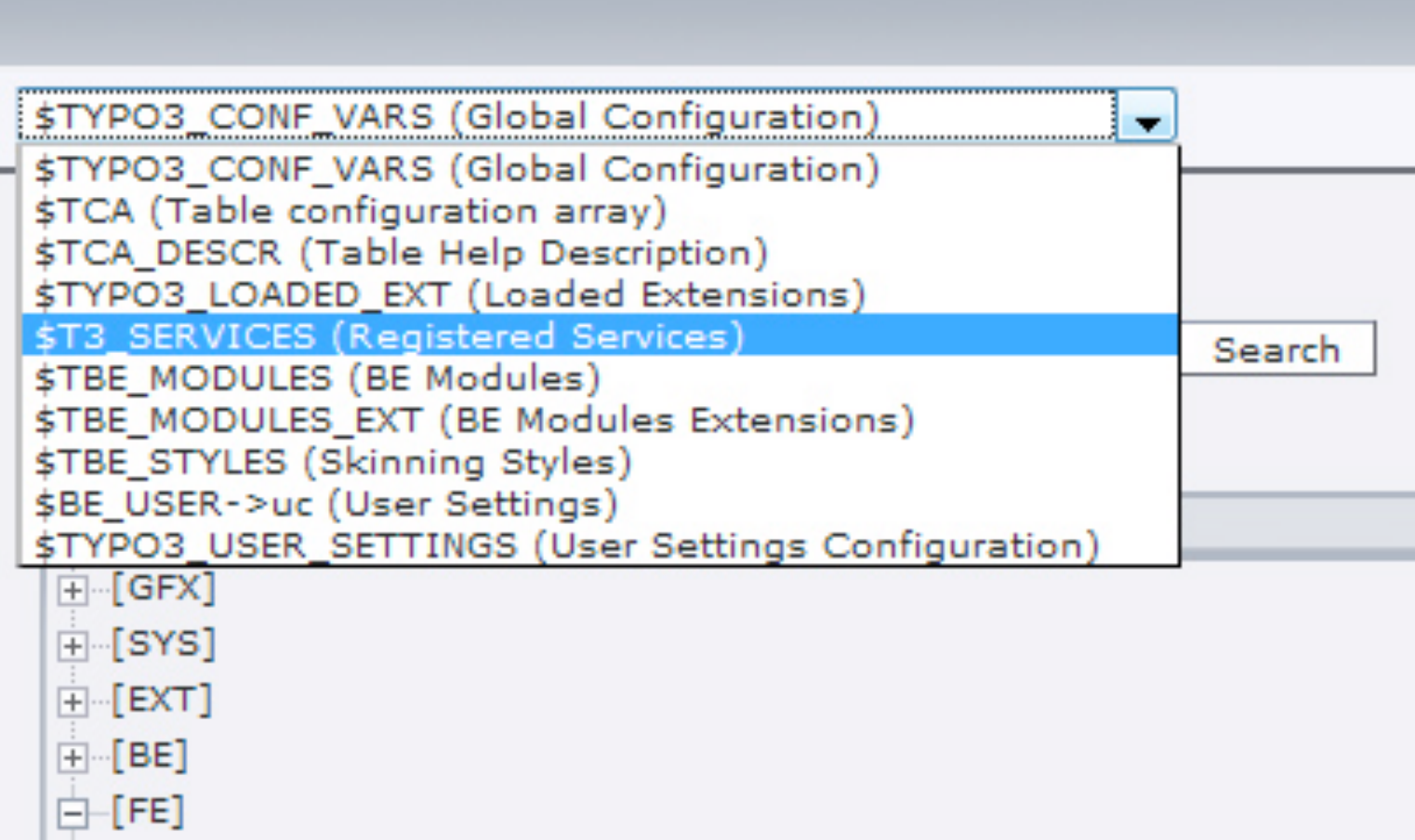

# CONTENT ELEMENT WIZARD

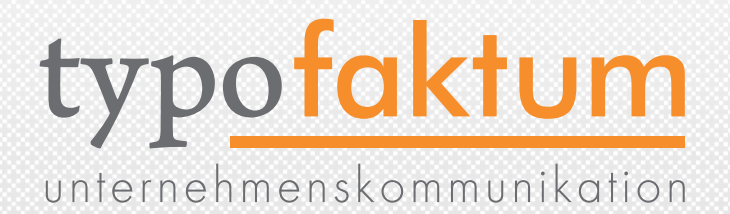

- Der "New Content Element Wizard" ist nun komplett durch PageTSconfig konfigurierbar
- •Tabs (statt Liste) durch mod.wizards.newContentElement.renderMode = tabs

#### **New content element** Please select the type of page content you wish to create: Typical page content Special elements Form elements Plugins typofaktum Contentelemente **Filelinks** Makes a list of files for download. Media Inserts a media element like a Flash animation, audio file or video clip. **Sitemap** Creates a sitemap of the website. With this element you can insert raw HTML code on the page. This element inserts a visual divider, which is by default a horizontal line.

# CONTENT ELEMENT WIZARD

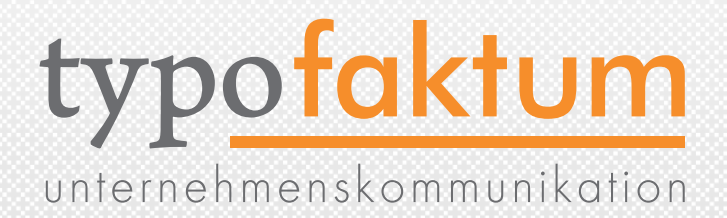

• mod.wizards.newContentElement.wizardItems.common.elements { header { icon = gfx/c\_wiz/regular\_text.gif title = Header description = Fügt einen Header hinzu tt\_content\_defValues { CType = header } } }

mod.wizards.newContentElement.wizardItems.common.show := addToList(header)

#### **New content element**

Please select the type of page content you wish to create:

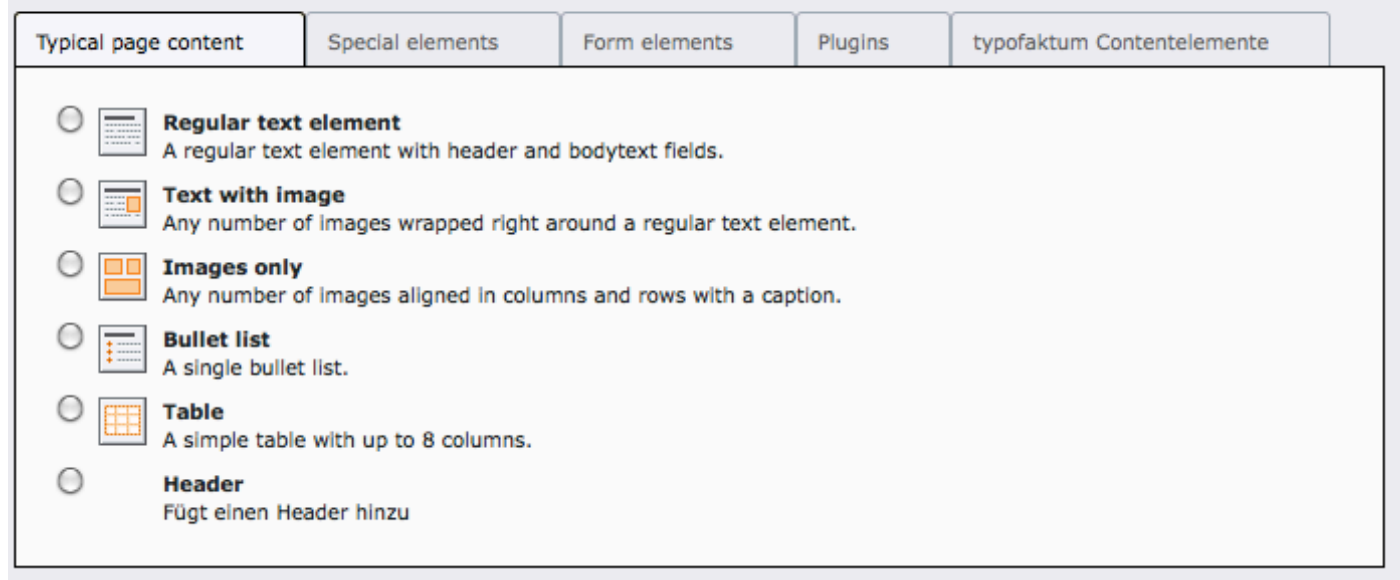

# CONTENT ELEMENT WIZARD

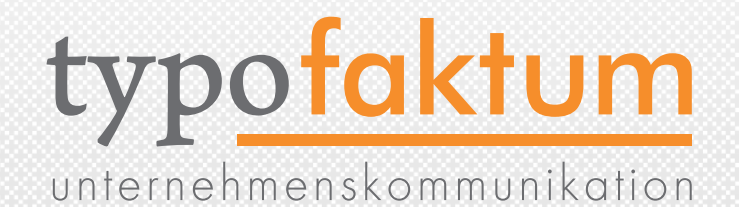

• Es sind ebenso neue Gruppen (Tabs) möglich - ebenso Vorbelegungen

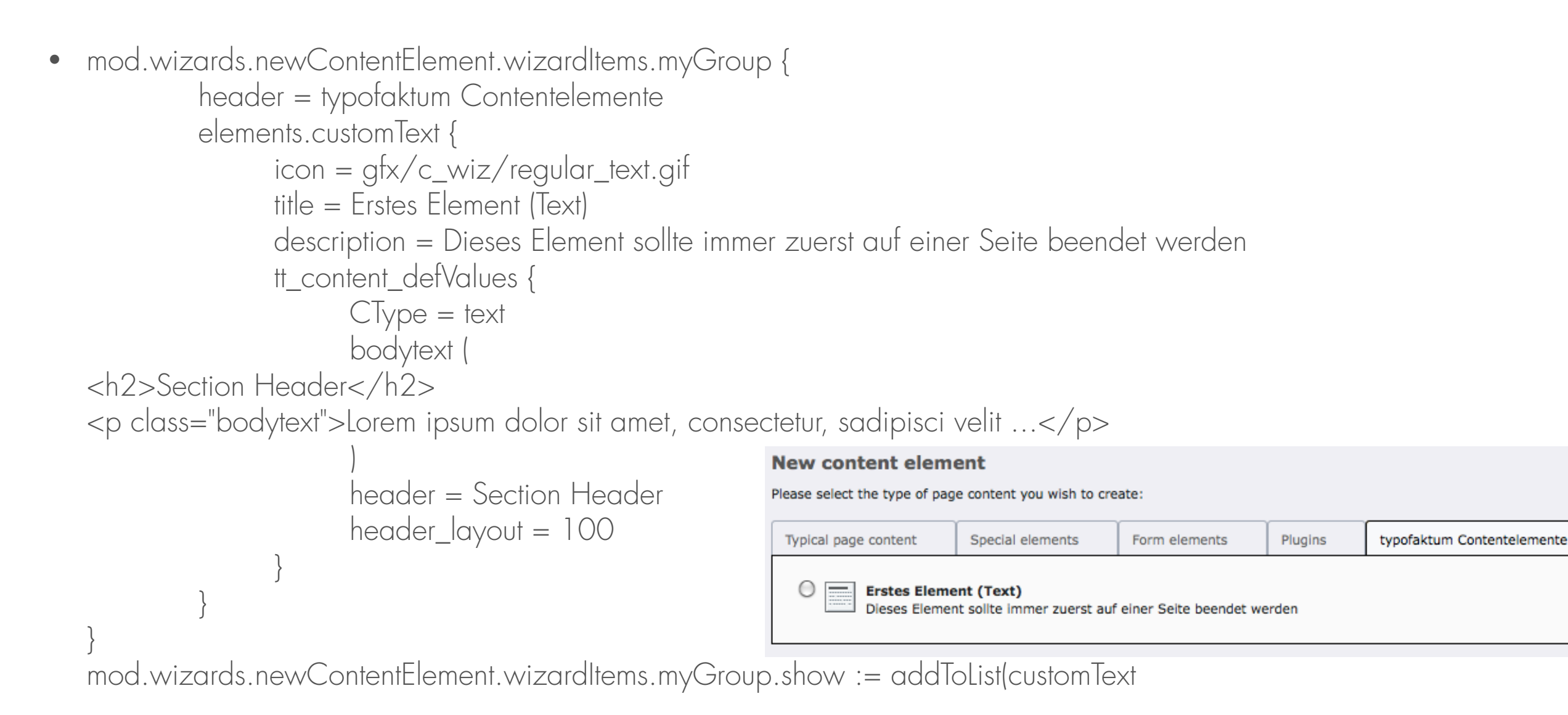

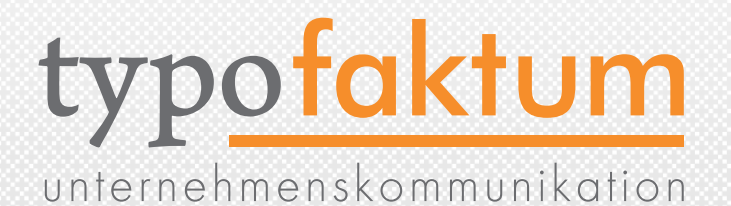

## SYSTEM-EXTENSIONS Neuerungen und Änderungen

(c) 2009 - typofaktum unternehmenskommunikation | TYPO334.3 - Die Neuerungen | Patrick Lobacher | 27.11.2009

### SYSTEM-EXTENSIONS

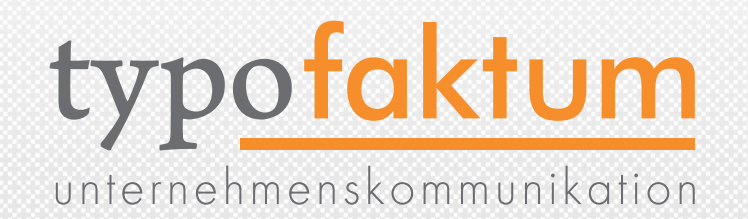

- •Durch Auslagerung von Core-Funktionalitäten in System-Extension wird die Performance gesteigert
- Simulate Static Documents
- •Frontend Editing
- •Versionierung & Workspaces als System-Extension (version)

Versionierung im Kontext-Menü abschaltbar durch TSconfig: options.contextMenu.pageTree.disableItems = versioning

### T3EDITOR

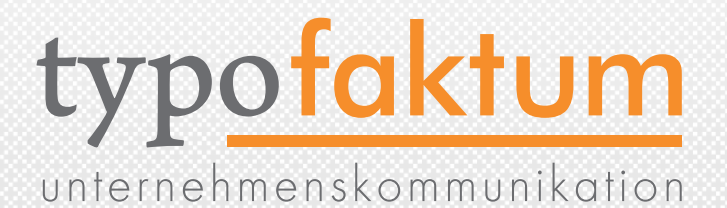

#### •Der TypoScript-Editor (t3editor) kann nun auch Code-Completion und nicht nur Syntax-Highlighting

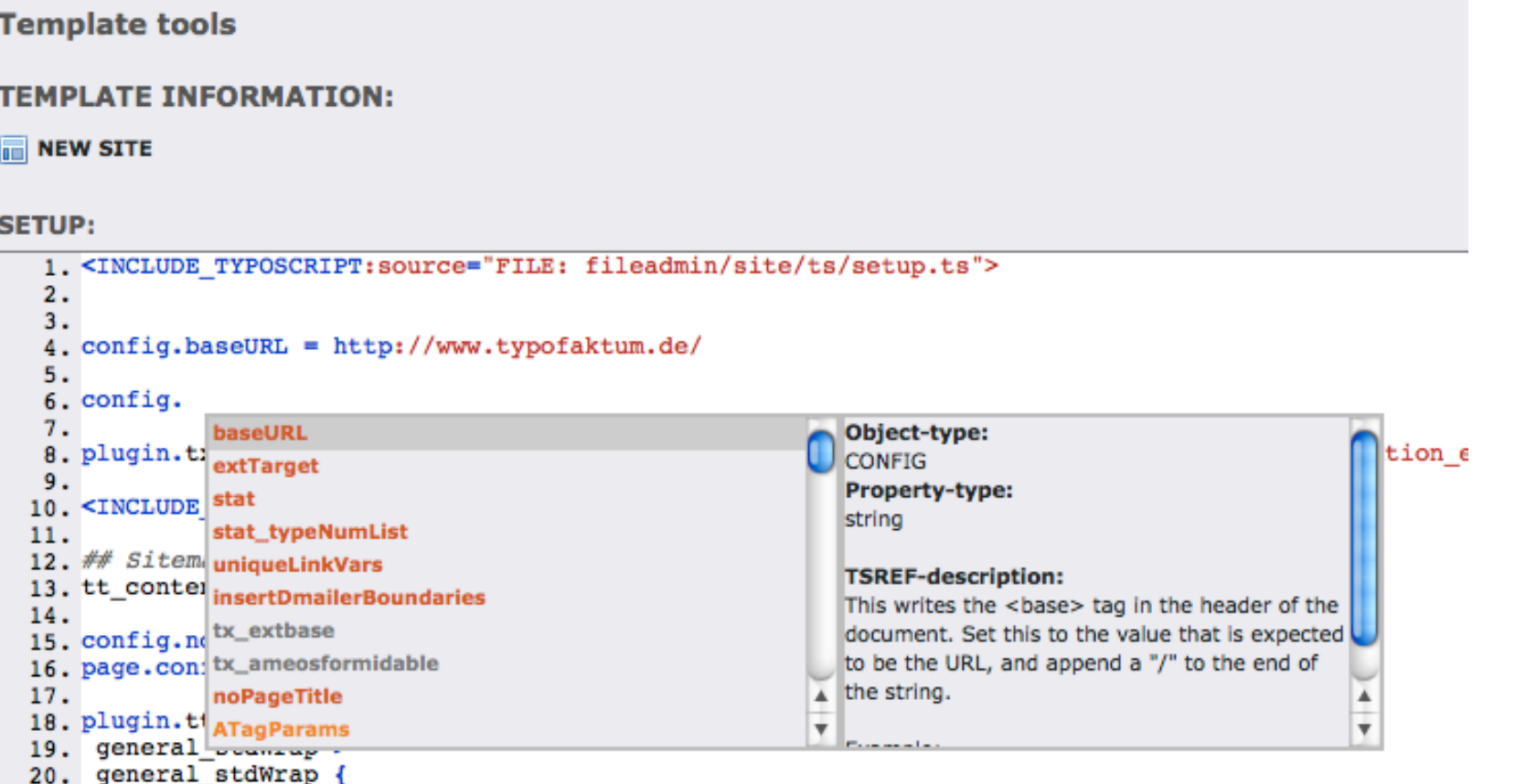

21. parseFunc < lib.parseFunc RTE

#### •Zudem kann man mittels CMD+S (STRG+S) speichern

### RECYCLER

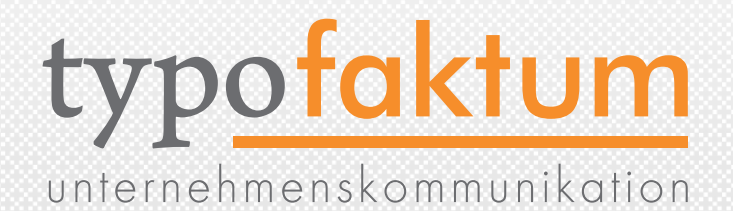

#### •Recycler (muss aktiviert werden) auf ExtJS Basis

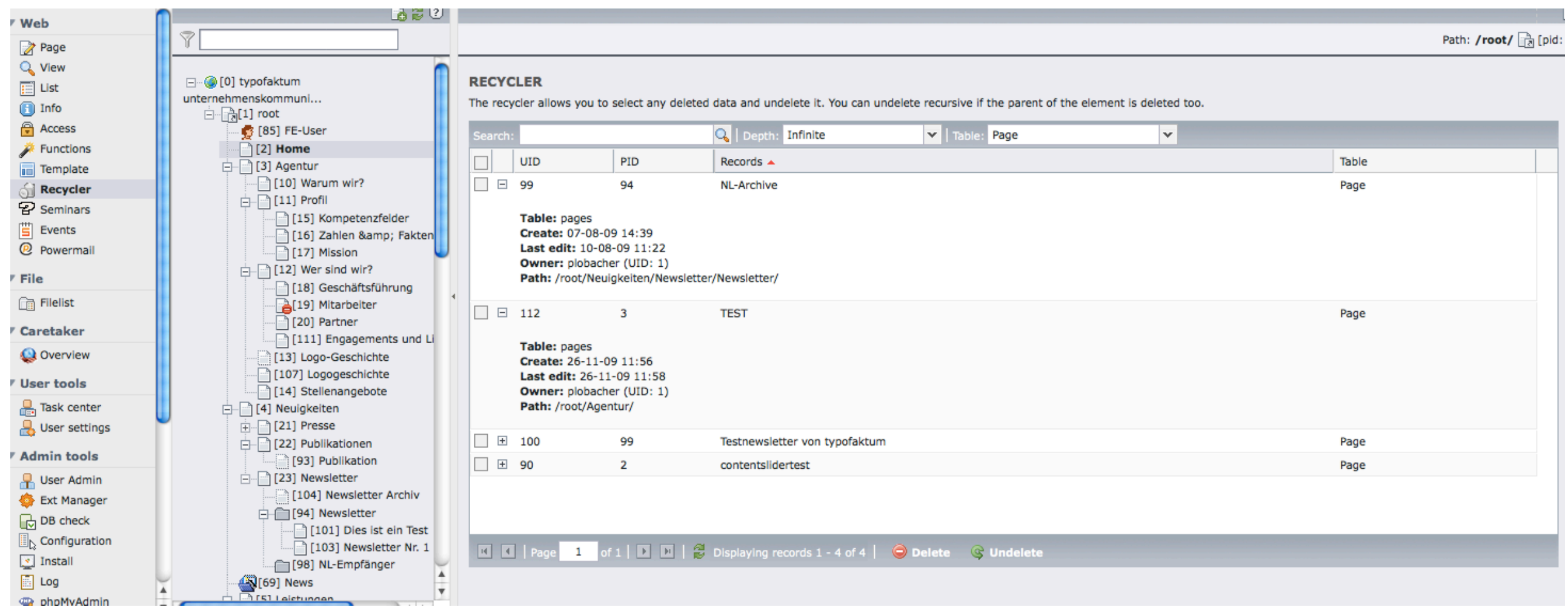

#### REPORTS

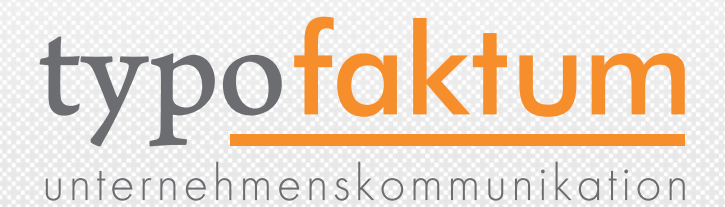

#### **INSTALLED SERVICES**

This report displays a list of installed services, with detailed information about each of them. The services are ordered by type, priority and quality. Unavailable services are highlight

The "Externals" column shows which external programs a given service relies on. If such program is missing or not executable, the service will be unavailable. Search paths for exe this report.

#### Service type: auth

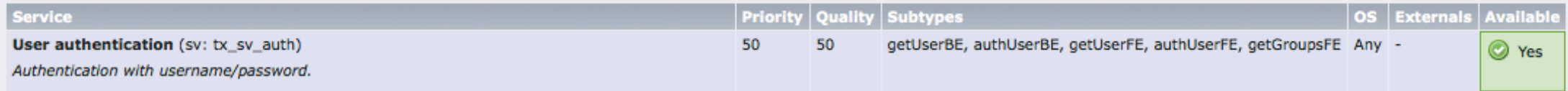

#### Service type: caretaker\_test\_service

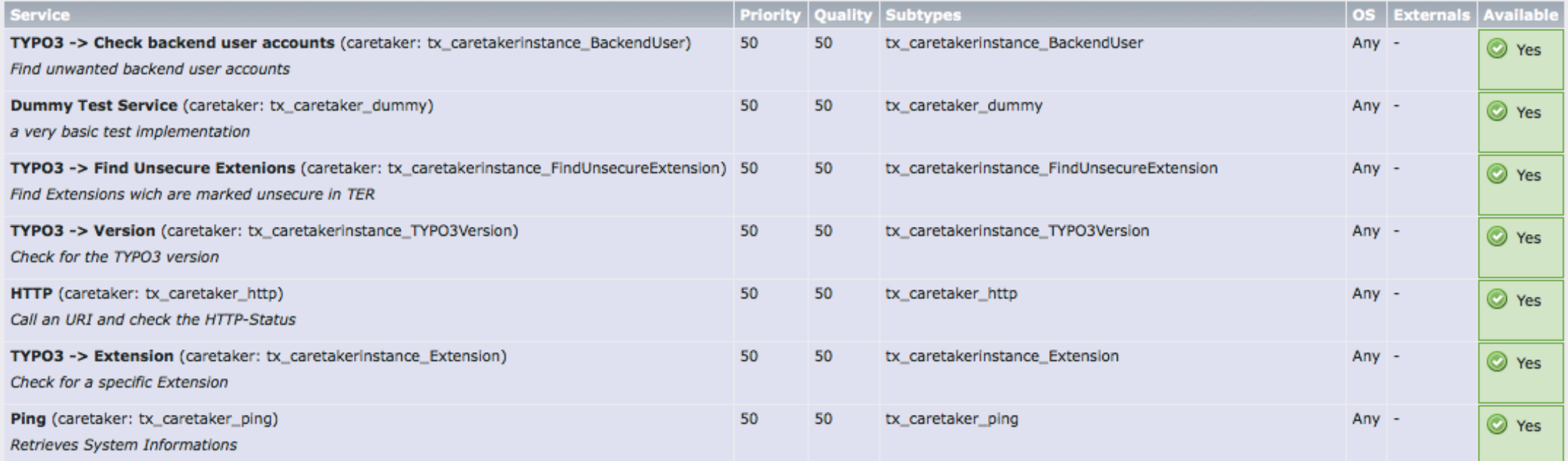

#### **CONFIGURED SEARCH PATHS FOR EXTERNAL PROGRAMS**

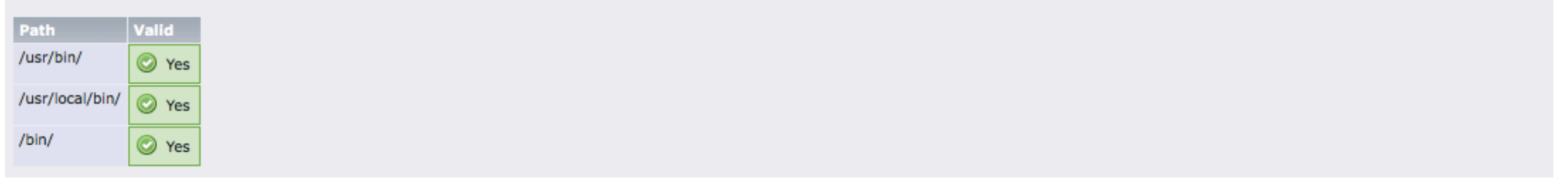

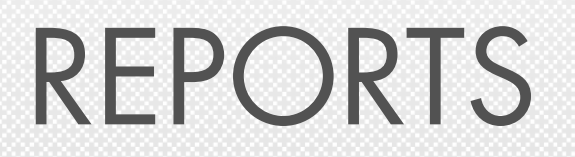

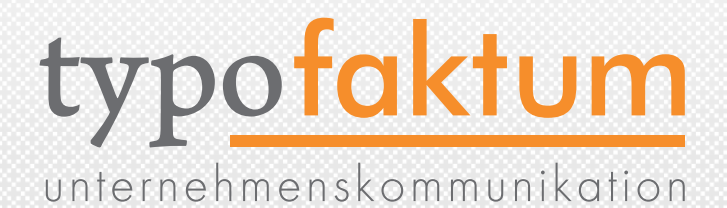

#### •System-Extension: Reports (muss installiert werden)

#### **STATUS REPORT**

Here you can find a short overview of your site's parameters as well as any problems detected with your installation. It may be useful to copy and paste this information into support requests filed on TYPO3's support mailinglists and project issue trackers.

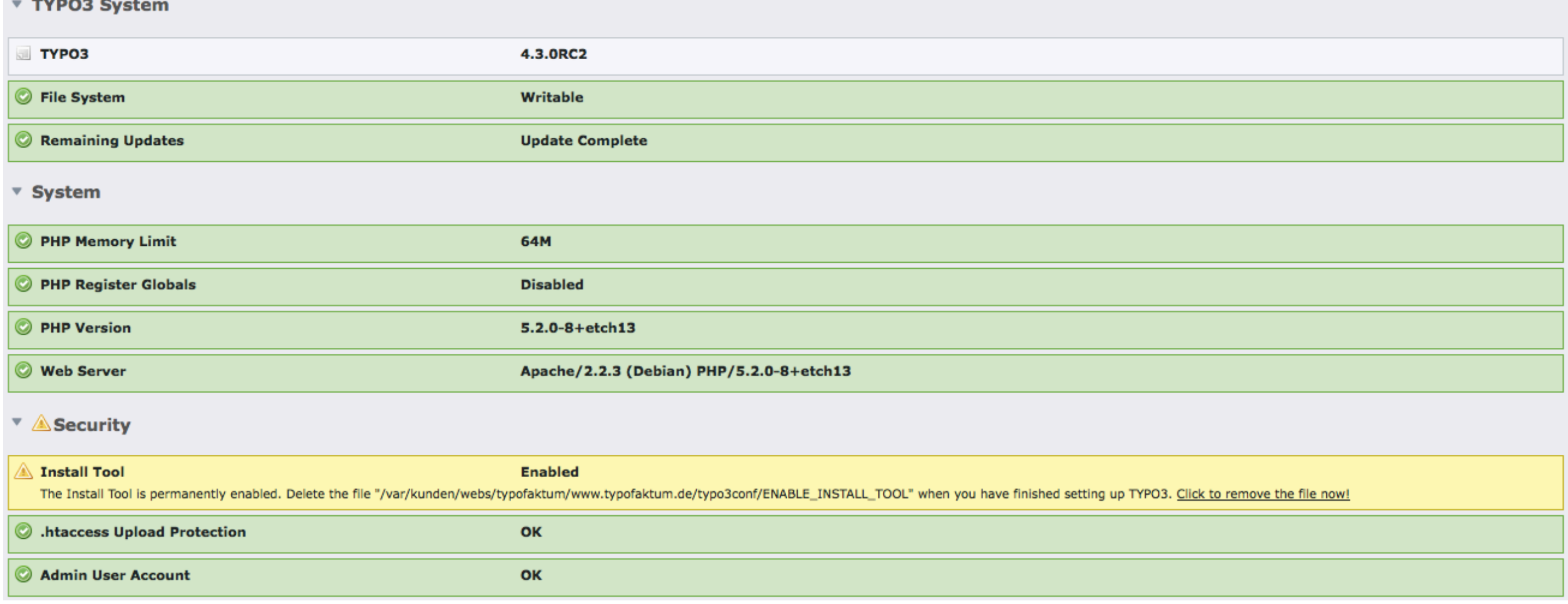

### SCHEDULER

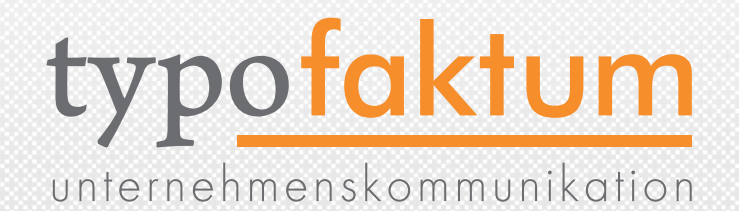

- •System-Extension: scheduler
- •Zeitgesteuerte Ausführung von Tasks möglich

#### • \*/15 \* \* \* \* /usr/local/bin/php /home/www/typo3/cli\_dispatch.phpsh scheduler  $\left| \cdot \right|$ Scheduled tasks

#### **Scheduled tasks**

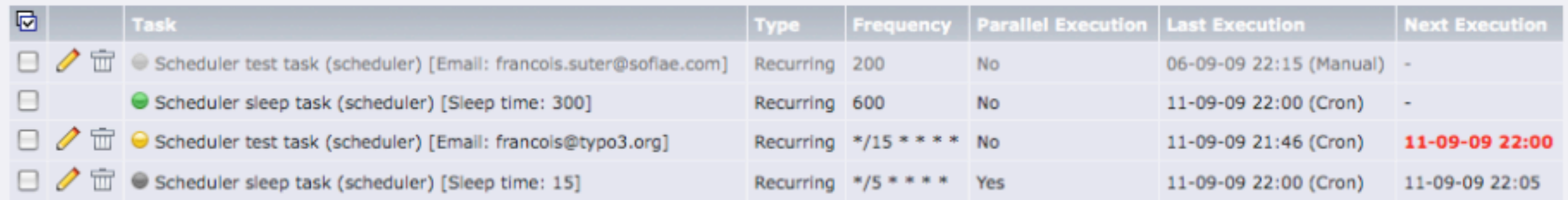

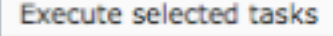

Add task

#### **Status Legend:**

- Failure! An error occured during the last execution (move over bullet for more details)
- $\Theta$  Late, will run with next execution
- Currently running
- Scheduled, will run on next possible execution
- Disabled, will not be executed, except manually
#### SCHEDULER

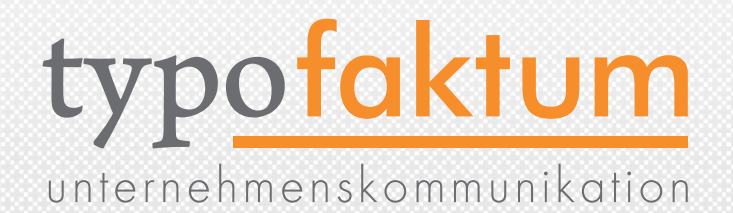

•Neuen Task definieren: class tx\_myext\_mytask extends tx\_scheduler\_Task { public function execute() { ...

• Task zufügen

}

}

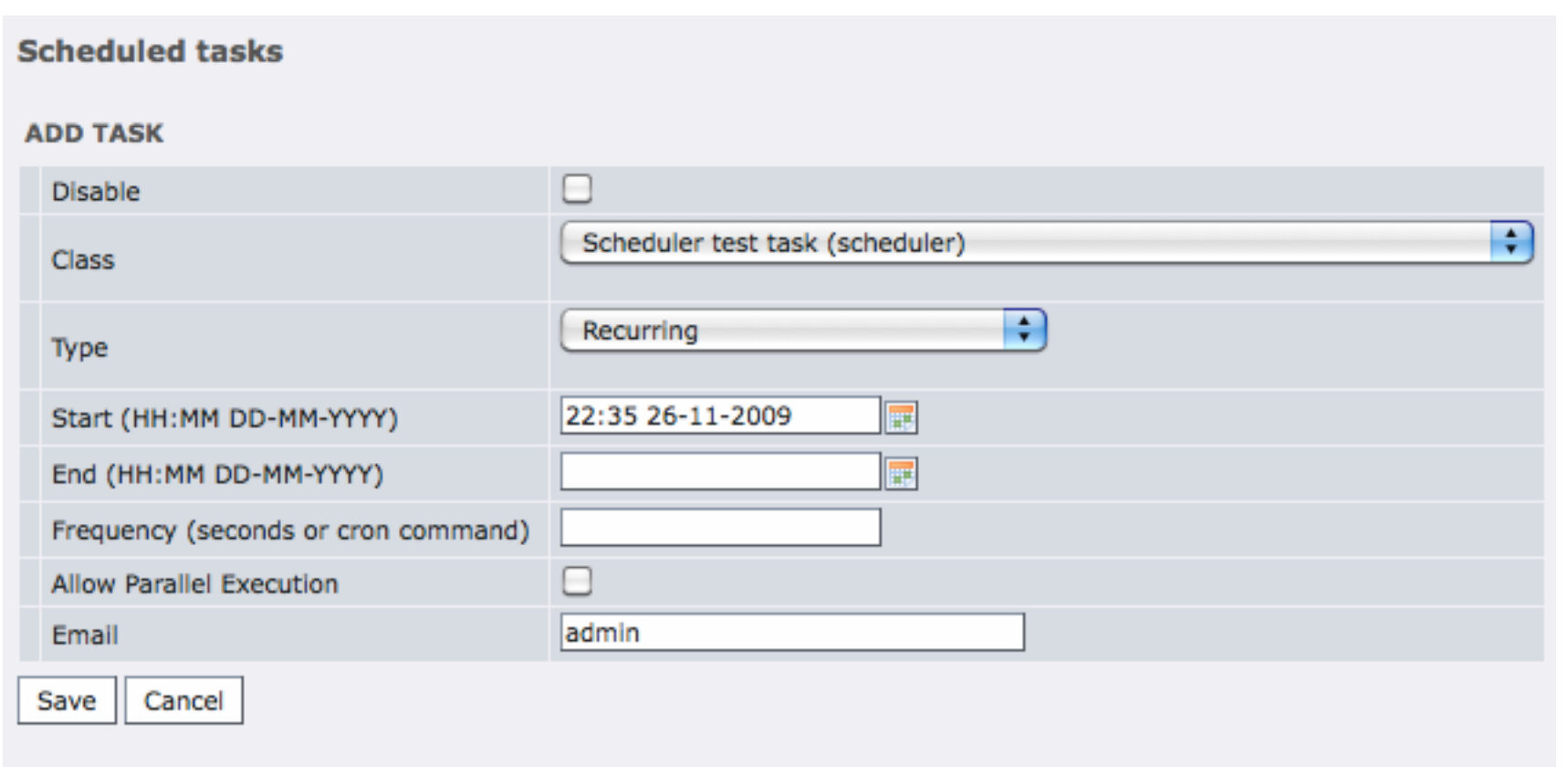

#### (c) 2009 - typofaktum unternehmenskommunikation | TYPO3 4.3 - Die Neuerungen | Patrick Lobacher | 27.11.2009 38

# FRONTEND EDITING

- •feeditadvanced (normale Extension)
- Installation reicht zur Aktivierung
- •Overlay-Menü bei RollOver mit Editieren, Neu, Verstecken, Löschen und Position ändern
- Über "Angreifer" Drag&Drop an andere Position möglich

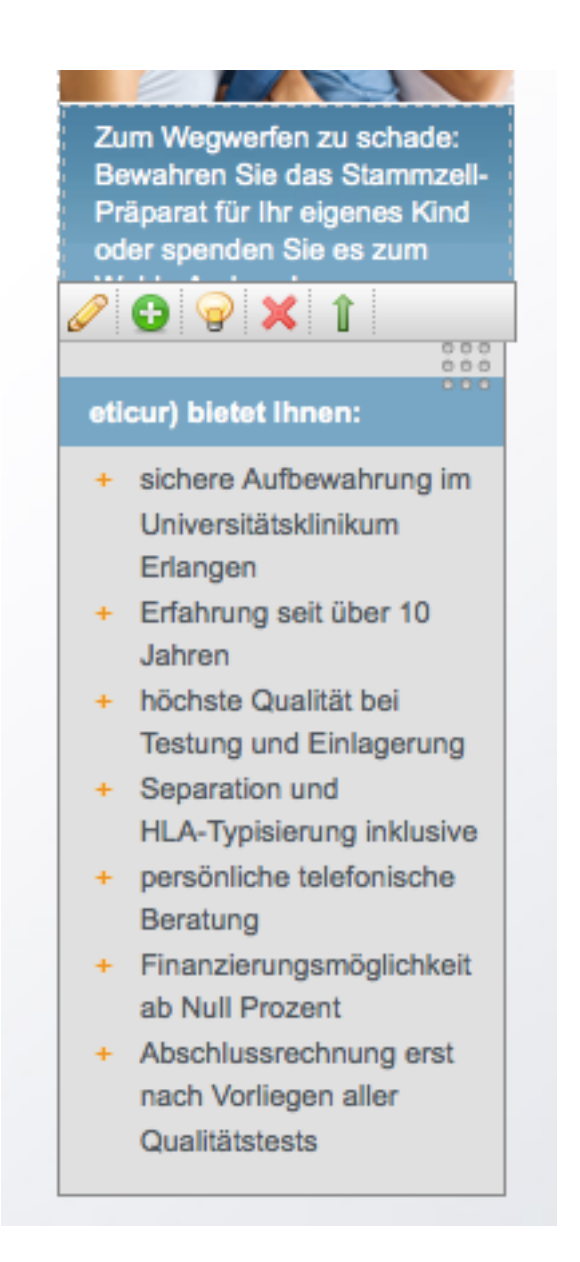

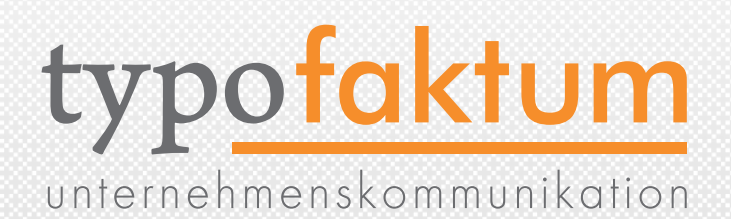

#### FRONTEND EDITING

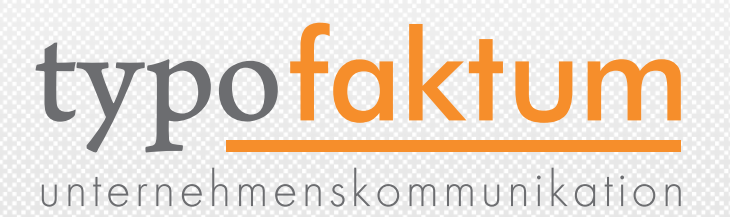

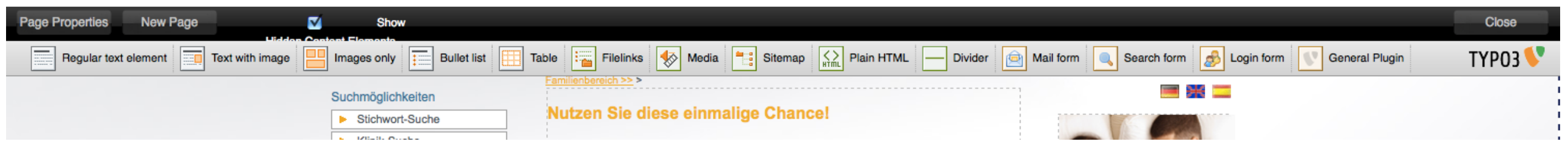

- •Menüleiste für FE-Editing oben am Bildschirmrand
- •Ausschalten des FE-Editing oben rechts
- •Seiteneigenschaften und neue Seite anlegen oben links
- •Neues Content-Element durch Drag&Drop möglich

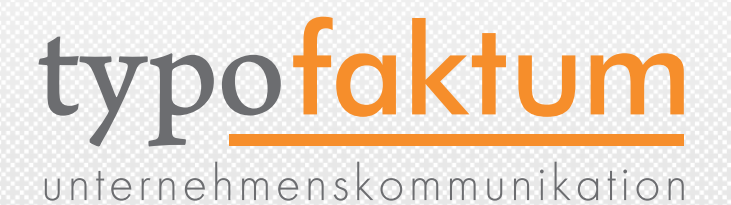

## SICHERHEIT Erhöhung der Sicherheit in FE und BE

(c) 2009 - typofaktum unternehmenskommunikation | TYPO340.3 - Die Neuerungen | Patrick Lobacher | 27.11.2009

#### SICHERHEIT

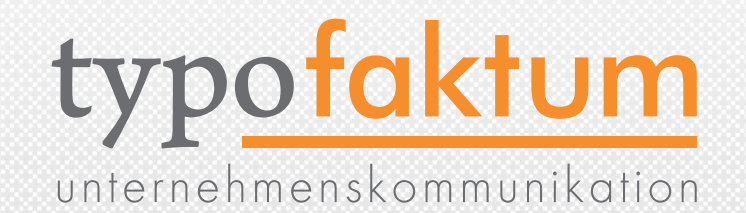

- •OpenID wurde als Login-Mechanismus eingebaut (Extension: openid)
- •Salted Passwords gegen Rainbow-Table-Attacken (über die Extension: [Salted user password hashes](http://127.0.0.1:8080/typo3/mod/tools/em/index.php?CMD%5BshowExt%5D=saltedpasswords&SET%5BsingleDetails%5D=info) saltedpasswords)

#### •Möglichkeit Cookies gegen XSS zu schützen

#### <sup>1</sup> [cookieHttpOnly]

Boolean: When enabled the cookie will be made accessible only through the HTTP protocol. This means that the cookie won't be accessible by scripting languages, such as JavaScript. This setting can effectively help to reduce identity theft through XSS attacks (although it is not supported by all browsers).

```
[SYS][cookieHttpOnly] = 0
```
# RSA AUTHENTIFICATION

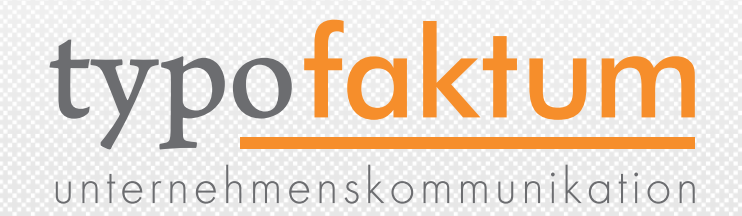

- Systemextension rsaauth (muss installiert werden)
- Verschlüsselung von FE- und BE-Login auch ohne SSL
- TYPO3 generiert ein KeyPair (Public, Private) und sendet den Public-Key an den Browser, der damit das Passwort verschlüsselt
- TYPO3 entschlüsselt das Passwort mit dem Private-Key
- •Damit ist das Login auch in unsicheren Umgebungen sicher
- \$TYPO3\_CONF\_VARS[BE][loginSecurityLevel] = rsa

# FE/BE-SESSION-COOKIES

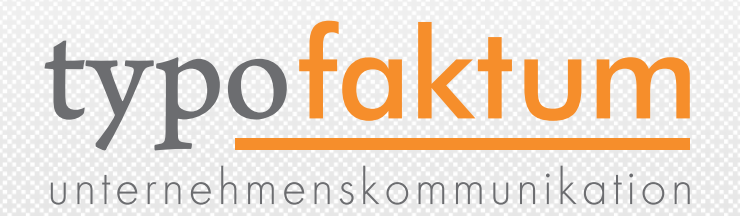

•Es kann eingestellt werden, dass FE/BE-Session-Cookies ausschließlich per HTTP angesprochen werden können und nicht mehr auch durch JavaScript

#### \$TYPO3\_CONF\_VARS['SYS']['cookieHttpOnly'] = true;

- •Damit ist die Gefahr von XSS an dieser Stelle minimiert
- •Transfer des Cookies einschränken durch: \$TYPO3\_CONF\_VARS['SYS']['cookieSecure'] = 0 / 1 / 2

(0 = unverändert / 1 = Übertragung des Cookies nur bei SSL)

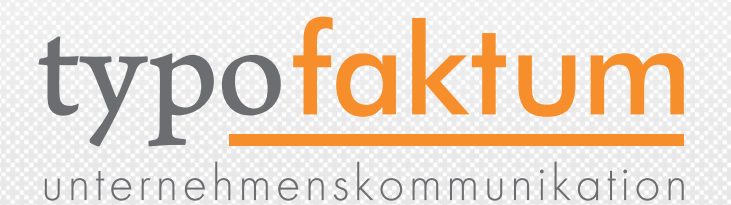

# TYPOSCRIPT Neue und geänderte Optionen

(c) 2009 - typofaktum unternehmenskommunikation | TYPO344.3 - Die Neuerungen | Patrick Lobacher | 27.11.2009

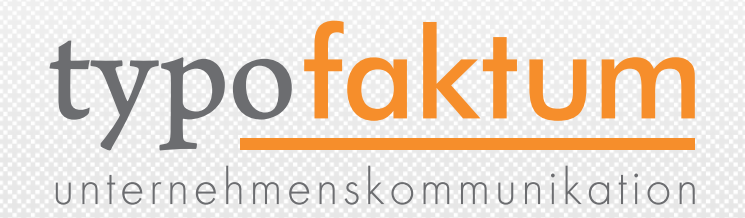

- Beispielsweise bei RealURL sollte man config.baseURL einsetzen um korrekte Links zu erhalten
- Manche Clients werten das <base>-Tag nicht aus
- Daher config.absRefPrefix als Lösung (arbeitet für die Verzeichnisse typo3conf/ext/, media/ und /fileadmin)
- •Erweiterung der Verzeichnisse durch: \$TYPO3\_CONF\_VARS['FE']['additionalAbsRefPrefixDirectories']

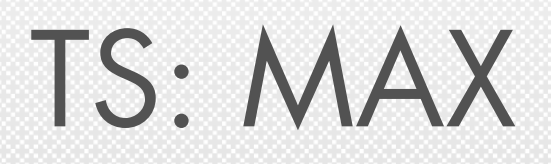

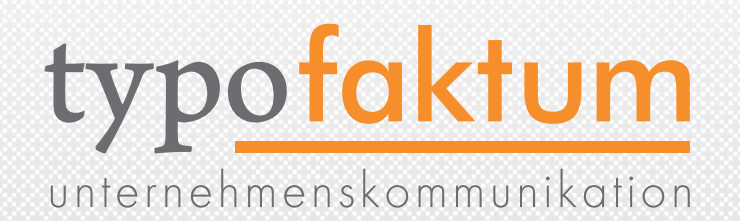

#### $\bullet$  XY = [10.w]+[20.w], max([10.h], [20.h])

- max-Funktion gibt das Maximum zweier Werte zurück
- •sinnvoll, beispielsweise im GIFBUILDER, da die Ausmaße des Bildes ja von dynamischen Größen abhängen können

# TS: TARGET FÜR LINKS

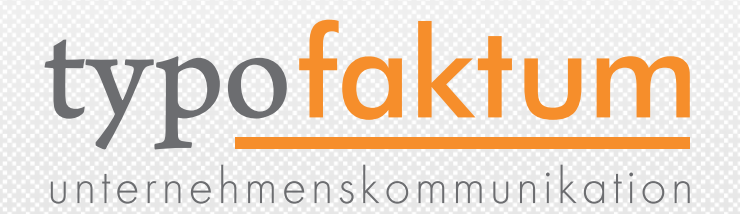

- •Einfaches Setzen des Target für Links zu internen Files (nicht Seiten!)
- config. fileTarget = \_blank

# TS: DEFAULT GET-VARS

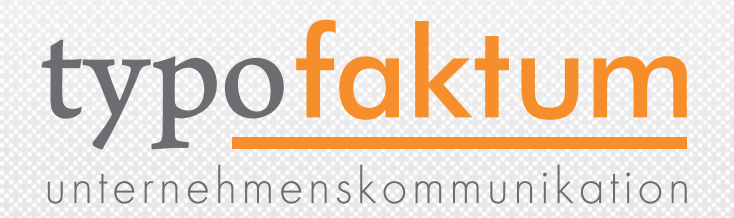

- •Es ist nun möglich, Default-Werte für GET-Parameter festzulegen
- $\bullet$  config.linkVars = L

```
contig.defaultGetVars {
 tx_extension_pi1.variable = 2
L = 1}
```
#### TS: HMENU

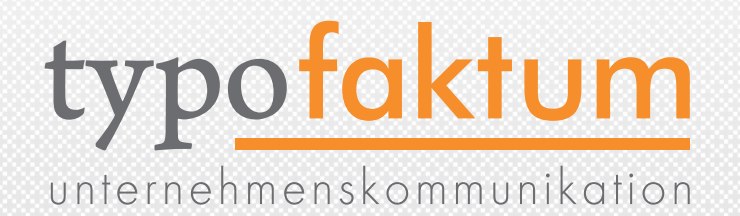

- •Über eine TS-Option kann die Reihenfolge der Menüeinträge umgedreht werden
- HMENU.special.reverseOrder = 1

# TS: CONDITIONS

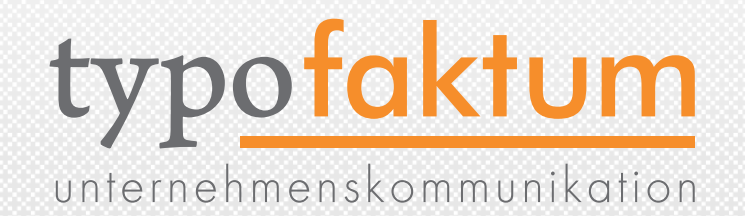

- Nun auch Conditions in TScontig möglich
- •Neue Vergleiche: # Jetzt schon möglich  $[g|boldVar = GP: test = 1]$  $[g|boldVar = GP: test < 1]$  $[g|boldVar = GP: test > 1]$
- $\bullet$  #Neu  $\lceil$ globalVar = GP:test  $<=$  1  $[g|boldVar = GP: test >= 1]$  $[g|boldVar = GP: test == 1]$  $[g|boldVar = GP: test != 1]$

#### TS: GMENU

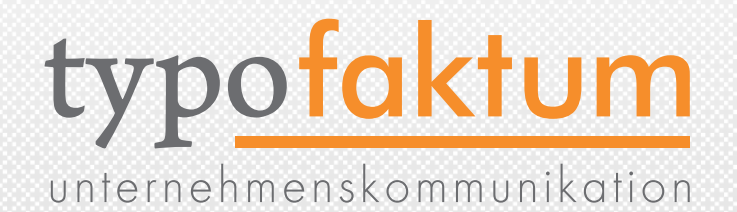

- wrapItemAndSub nun auch für GMENU verfügbar
- lib.graphMenu {  $1 = GMENU$  $\begin{matrix} \end{matrix}$ wrap =  $\langle u \rangle = \langle u \rangle$  NO { allWrap =  $<$ li> $|<$ /li>  $XY = [10 \cdot w] + 5,18$  $10 = TEXT$  10 {  $text.field = title$  } }  $ACT < .NO$  $ACT = 1$  ACT.allWrap > ACT.wrapItemAndSub = <li>|</li> }  $2 < .1$ }

# TS: JUMPURL AUCH MIT 301

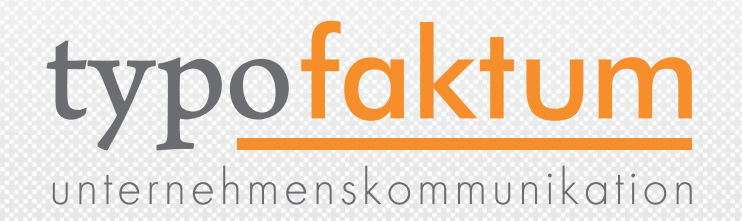

- •jumpURL sorgt dafür, dass eine Datei nicht direkt verlinkt wird, sondern durch das Framework ausgeliefert wird (dadurch können beispielsweise die Klicks gezählt werden)
- •Bislang immer Status-Code 302 (Moved temporarily)
- •Nun auch 301 (Moved permanently) o.a. möglich
- •TSFE.jumpURL\_HTTPStatusCode = 302

### CSS STYLED CONTENT

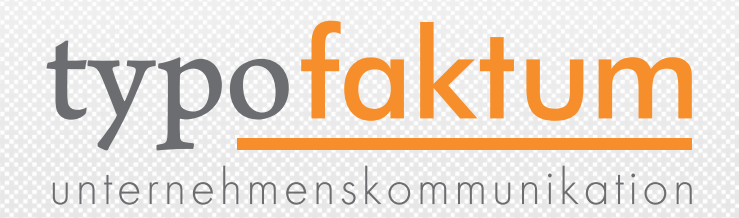

- •Die CSS Styled Content TypoScript Templates wurden überarbeitet und dabei insbesondere verschlankt
- •Ältere Versionen können nun direkt als Static Template eingebunden werden

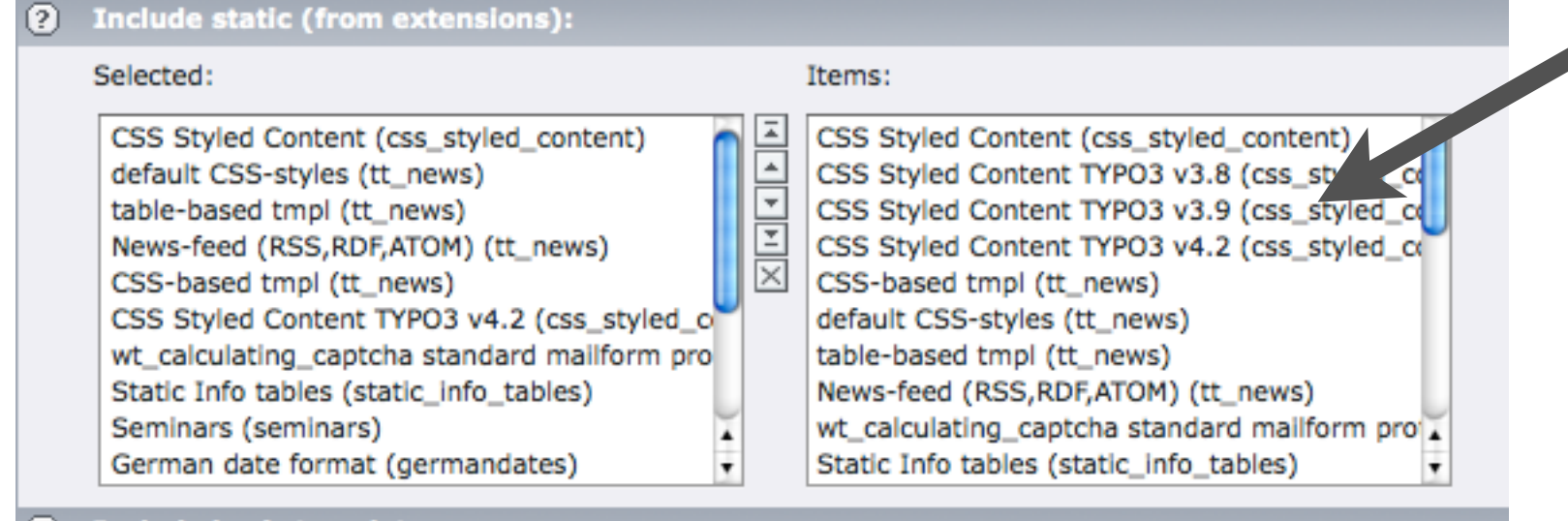

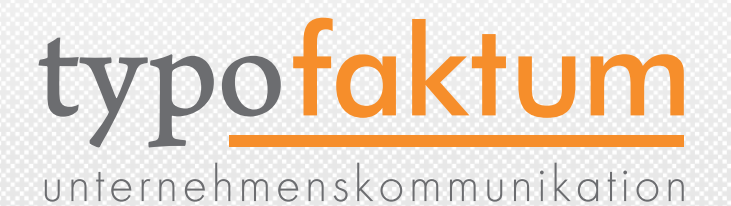

# EXTENSION-ENTWICKLUNG Neuerungen und Änderungen

(c) 2009 - typofaktum unternehmenskommunikation | TYPO354.3 - Die Neuerungen | Patrick Lobacher | 27.11.2009

### EXTBASE UND FLUID

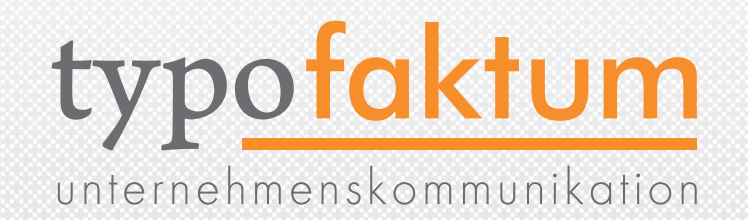

- •Extbase und Fluid als Backport zu FLOW3
- •Extbase: Framework um Extensions (Plugins und Module) zu programmieren - MVC (Model View Controller) bzw. DDD (Domain Driven Design)
- •Fluid: Templating Engine (ersetzt bisherigen Marker/ Subparts-Mechanismus)
- •Beide sind unabhängig voneinander einsetzbar

### AUTOLOADER

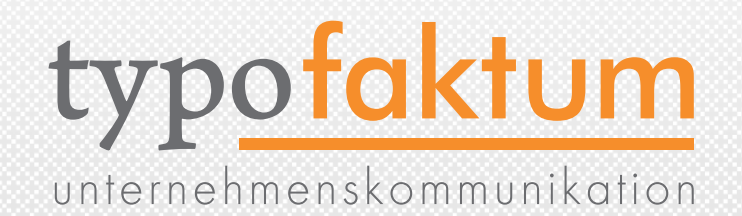

- Autoloader für PHP Klassen im Core und Extensions
- •Neue Datei: ext\_autoload.php im Rootverzeichnis einer Extension
- \$extensionClassesPath = t3lib\_extMgm::extPath('blog\_example') . 'Classes/'; return array( 'tx\_blogexample\_viewhelpers\_abstractbackendviewhelper' => \$extensionClassesPath . 'ViewHelpers/AbstractBackendViewHelper.php',  $\Big)$ ;

# NEUER STATE FÜR EXTENSIONS

- Neben den States "alpha" "beta", "stable", "experimental" und "deprecated" gibt es nun einen neuen ["excludeFromUpdates"](http://danosipov.com/blog/?p=195) => Schreibschutz für diese Extension
- Eintrag in ext\_emconf.php

...

 $\Big)$  ;

 $\bullet$  \$EM\_CONF[\$\_EXTKEY] = array( ...

#### 'state' => '[excludeFromUpdates](http://danosipov.com/blog/?p=195)',

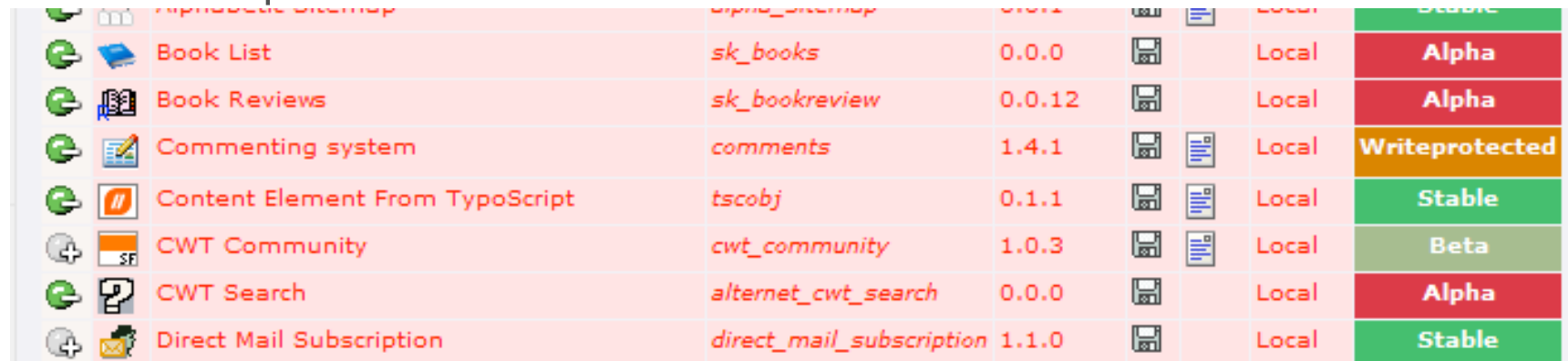

57

typofaktum

unternehmenskommunikation

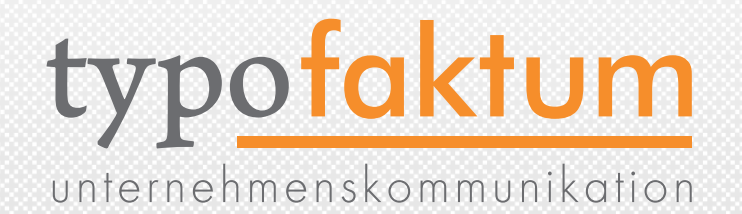

- Integration von Ext JS als Widget Library
- Ext JS is a cross-browser JavaScript library for building rich internet applications
- Damit ist es möglich, Interface-Elemente schnell und unkompliziert zu erstellen (wie Grids, Dialoge, Panels, …)
- Momentan Einsatz im Logout-Dialog, Recycler, ...
- typo3/contrib/extjs/
- BE von TYPO3 5.0 basiert komplett auf Ext JS

## EID OPTIONEN

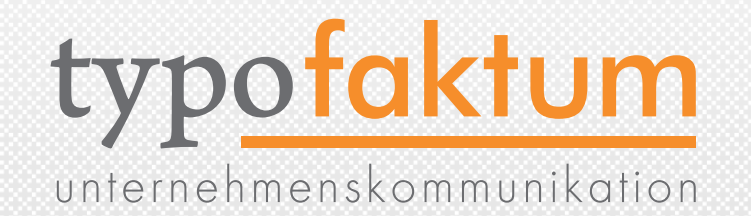

- •Beim Erstellen von EID-Scripts (beispielsweise für AJAX-Calls) gibt es nun weitere Funktionen
- tslib\_eidtools::initLanguage() Initialisiert die Spracheverwaltung und deren Methoden
- tslib\_eidtools::initTCA() lädt das TCA
- tslib\_eidtools::getTSFE() Initialisiert das TSFE

# JS IM BE LADEN

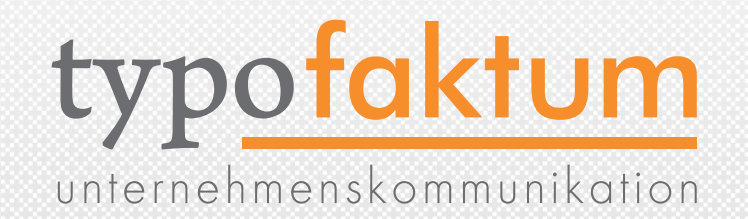

- •\$this->doc->getPageRenderer()->loadPrototype();
- •\$this->doc->getPageRenderer()->loadScriptaculous();
- •\$this->doc->getPageRenderer()->loadScriptaculous ('effects,dragdrop');
- •\$this->doc->getPageRenderer()->loadExtJS();
- \$this->doc->ext|sCode[] = ...

#### DEPRECATION LOG

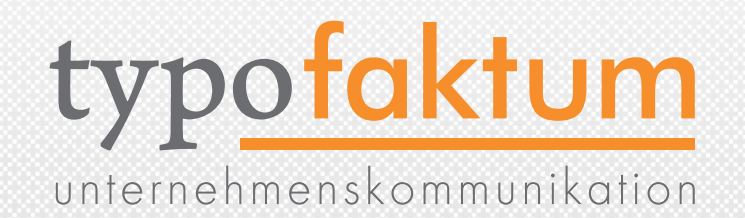

- •Aufzeichnung für veraltete Funktionen (deprecation log)
- typo3conf/deprecation\_xxxxx.log
- 30-07-09 19:37: t3lib\_div::fixed\_lgd() since TYPO3 4.1 Works ONLY for single-byte charsets! Use t3lib\_div::fixed\_lgd\_cs() instead tx\_t3quixplorer\_module1->main#355 // tx\_t3quixplorer\_module1- >moduleContent#210 // t3quixplorer\_listdir->main#328 // t3lib\_div::!xed\_lgd#494 // t3lib\_div::logDeprecatedFunction#567 (t3lib/class.t3lib\_div.php#566)

### ENABLE CONTROLS

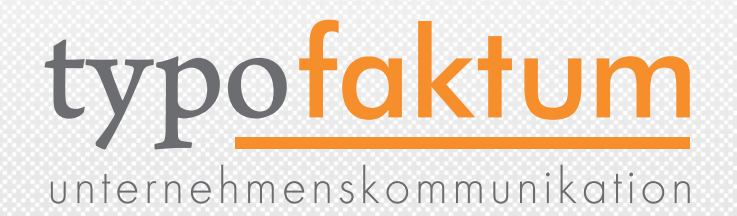

• Für den TCA-Typ "inline" gibt es eine neue Section "enableControls" mit der die Controls definiert werden können

'type'  $\Rightarrow$  'inline', ... 'appearance' => array( 'enabledControls' => array(  $'$ new' => false, 'hide'  $\Rightarrow$  true,  $'info' => false$ ,  $'$ new' => true, 'dragdrop' => false,  $'sort' => true,$ 'hide'  $\Rightarrow$  false,  $'$ delete' => true,  $'localize' => false,$  ), ), ),

•  $'$ config' => array(

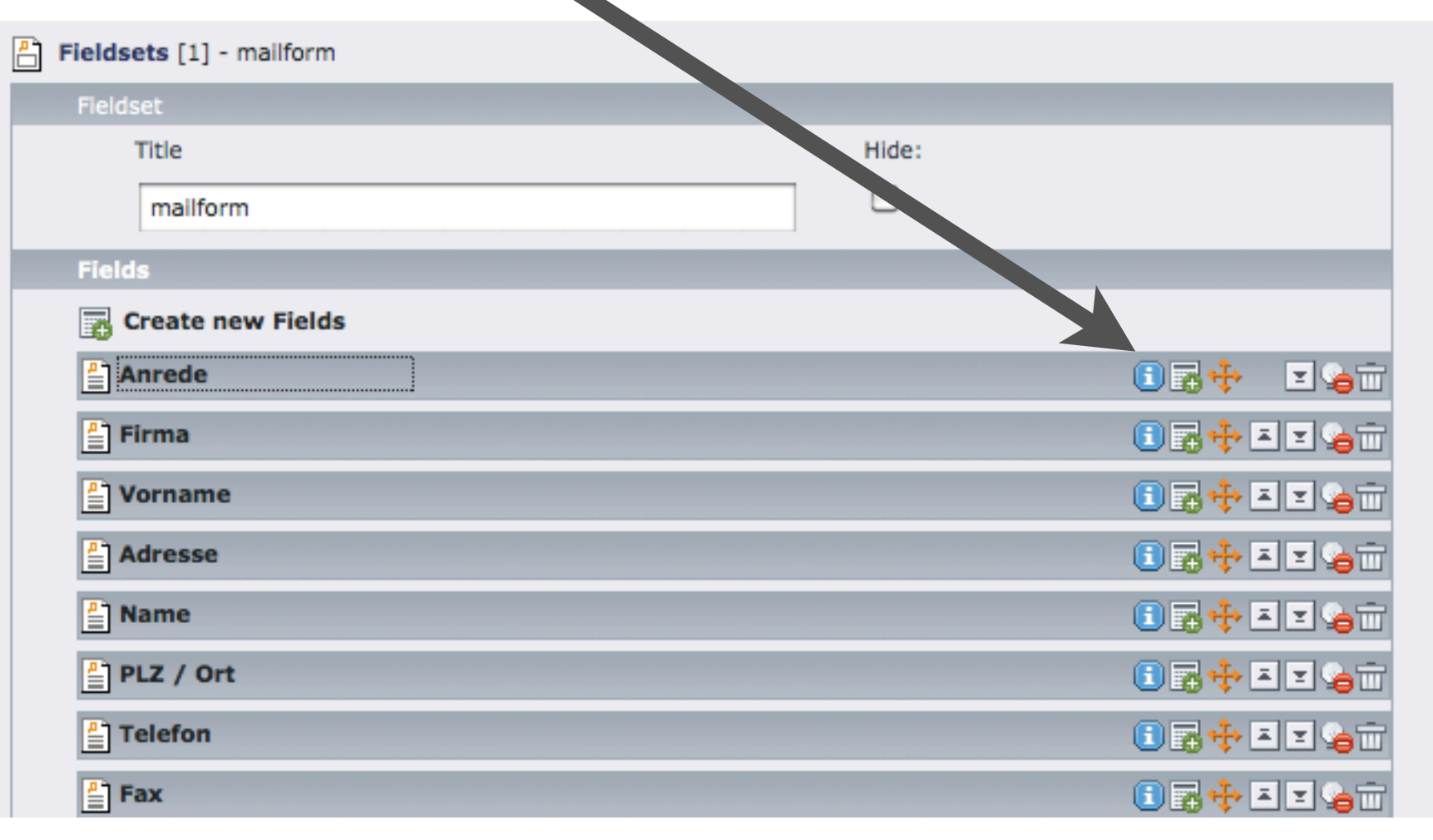

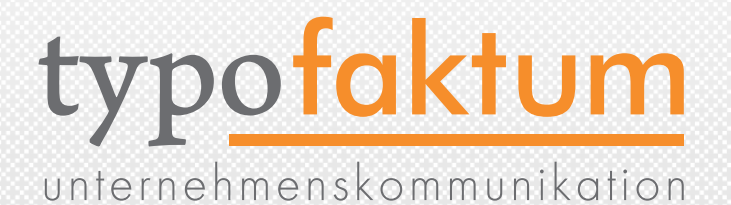

# API Neuerungen an der TYPO3 API

(c) 2009 - typofaktum unternehmenskommunikation | TYPO34.3 - Die Neuerungen | Patrick Lobacher | 27.11.2009

#### API: CURRENT HOST

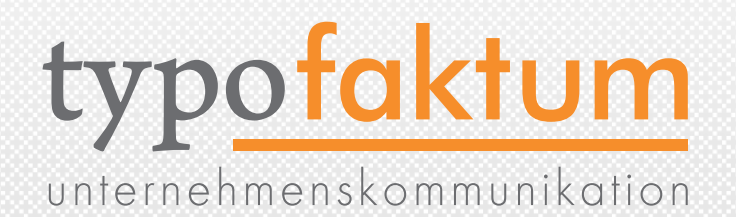

#### •if (t3lib\_div::isOnCurrentHost(\$url)) { // Mache irgendwas }

#### •Überprüft ob eine gegebene URL in der TYPO3-Host liegt

#### API: COUNT ROWS

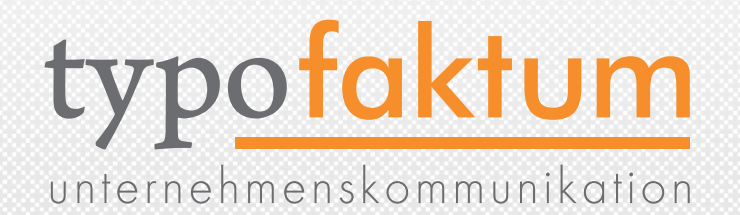

- •Neuer API-Befehl in der t3lib\_db um schnell die Anzahl zu ermitteln
- \$countPages = \$GLOBALS['TYPO3\_DB']->exec\_SELECTcountRows('\*', 'pages', 'deleted = 0');

### API: PALETTES

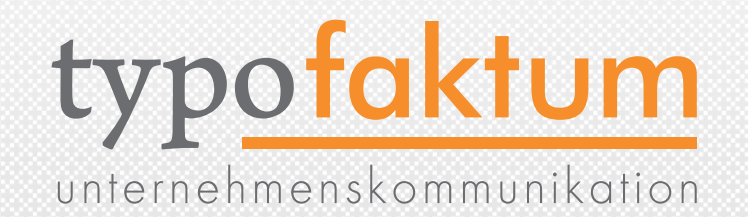

66

- •Schnelle Möglichkeit, Felder zu Paletten hinzuzufügen
- t3lib\_extMgm::addNewFieldsToAllPalettesOfField(\$table, \$field, \$addFields, \$insertionPosition = '');
- t3lib\_extMgm::addNewFieldsToPalette(\$table, \$palette, \$addFields,  $\frac{1}{2}$ insertionPosition = ");

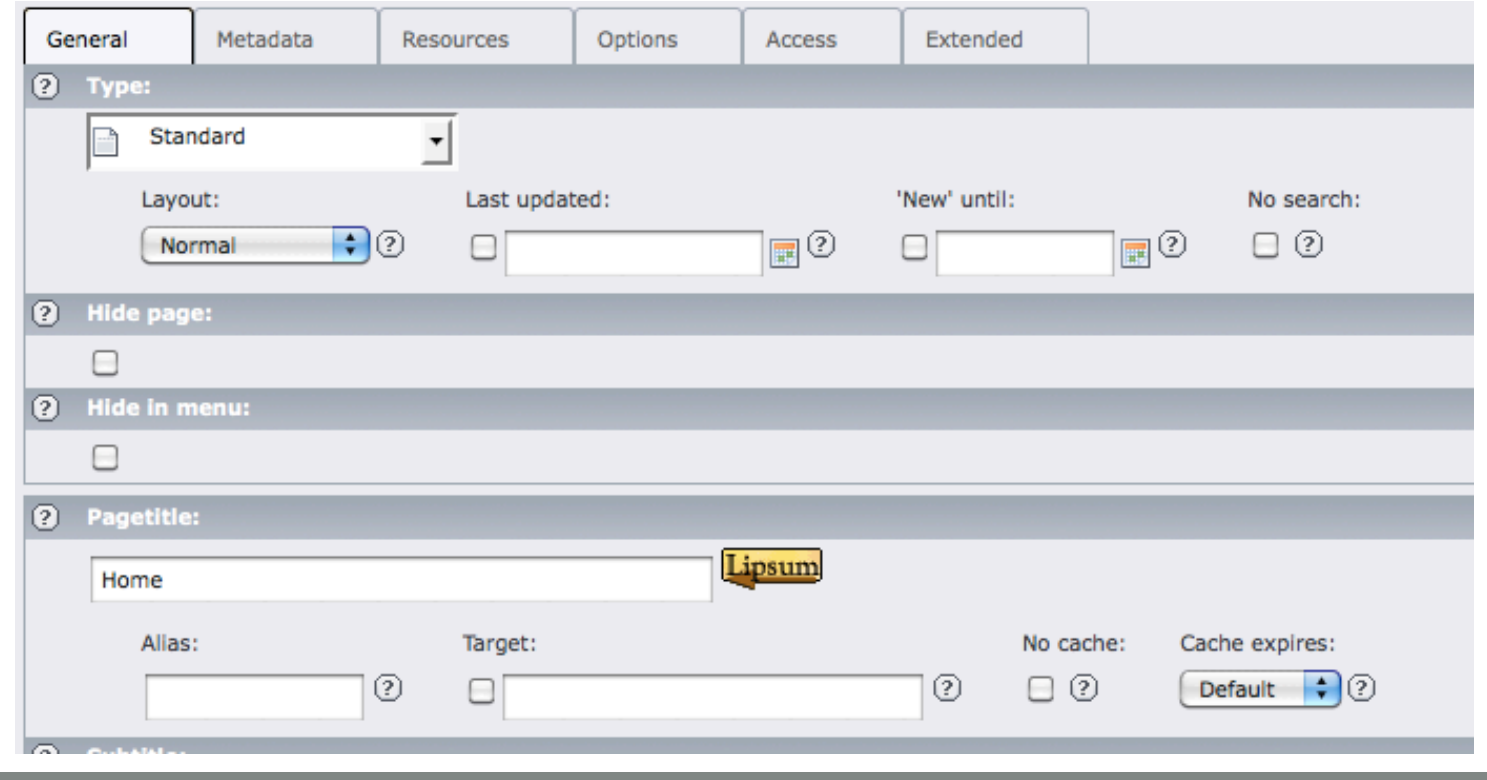

## API: NEUE REDIRECTS

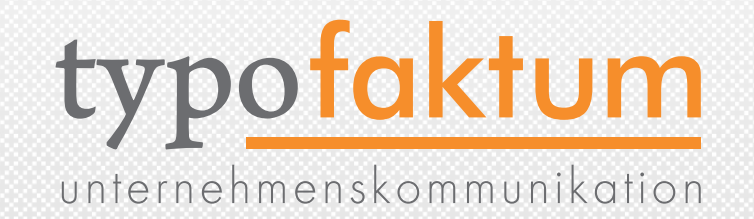

- t3lib\_utility\_Http::redirect(\$url, t3lib\_div::HTTP\_STATUS\_303);
- Möglich sind die Konstanten (Prefix: t3lib\_utility\_Http::)
	- HTTP\_STATUS\_100, HTTP\_STATUS\_101
	- HTTP\_STATUS\_200, HTTP\_STATUS\_201, ..., HTTP\_STATUS\_206
	- HTTP\_STATUS\_300, HTTP\_STATUS\_301, ..., HTTP\_STATUS\_307
	- HTTP\_STATUS\_400, HTTP\_STATUS\_401, ..., HTTP\_STATUS\_417
	- HTTP\_STATUS\_500, HTTP\_STATUS\_501, ..., HTTP\_STATUS\_505

# API: USER / USER\_INT

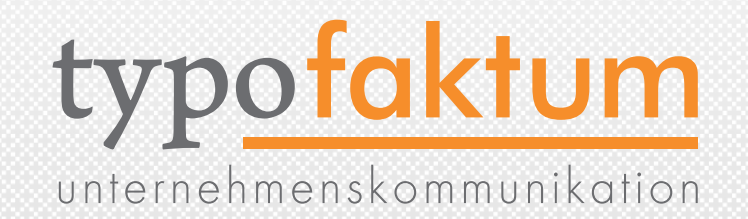

- •Dynamische Umwandlung zwischen USER und USER\_INT mittels convertToUSER:INT() möglich
- if (\$this->cObj->getUserObjType() == tslib\_cObj::OT\_USER) { \$content = 'Ich bin ein USER Objekt.'; if (!\$this->conf['allowCaching']) { \$this->cObj->convertToUSER\_INT(); return ''; }  $\}$  else  $\{$  \$content .= 'Nun bin ich ein USER\_INT Objekt'; }

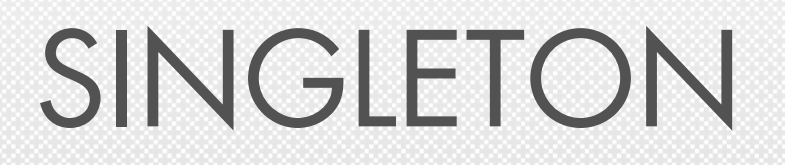

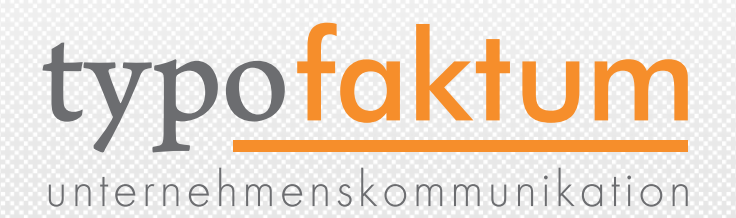

- •t3lib\_div::makeInstance(\$class)
	- liefert Singleton zurück, wenn die Klasse das Interface t3lib\_singleton

implementiert

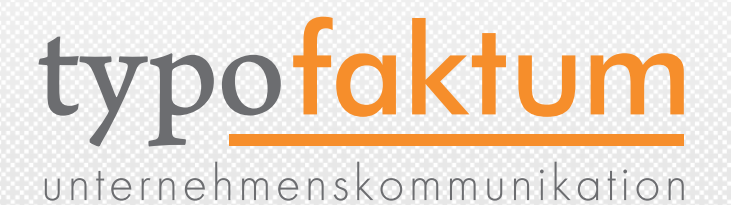

#### HOOKS Neue Hooks in TYPO3 4.3

(c) 2009 - typofaktum unternehmenskommunikation | TYPO374.3 - Die Neuerungen | Patrick Lobacher | 27.11.2009

## API: NEUE HOOKS

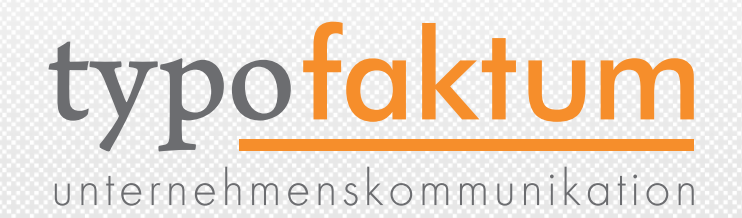

- •getSingleField\_beforeRender
- In der Funktion getSingleField\_SW, wird aufgerufen, bevor ein Feld gerendert wird. Die Klasse wird zufügt zum \$TYPO3\_CONF\_VARS['SC\_OPTIONS']['t3lib/ class.t3lib\_tceforms.php']['getSingleFieldClass'] array und die zugehörige Funktion lautet getSingleField\_beforeRender(). Kann benutzt werden, um eigenes TCA-Prozessing vor dem Rendern des Feldes durchzuführen

#### API: NEUE HOOKS

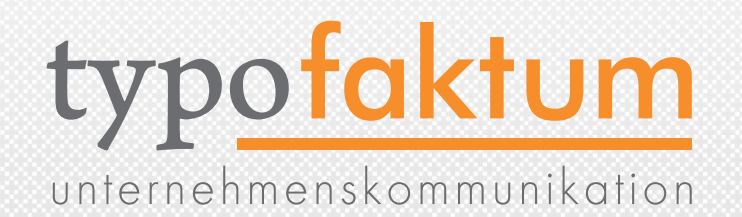

- •tt\_content\_drawItem
- •Die Funktion tt\_content\_drawItem() bei tx\_cms\_layout kann verwendet werden um den Preview eigener Content-Types (CTypes) zu realisieren. Der Hook wird deklariert in \$GLOBALS['TYPO3\_CONF\_VARS']['SC\_OPTIONS']['cms/ layout/class.tx\_cms\_layout.php'] ['tt\_content\_drawItem\_default']
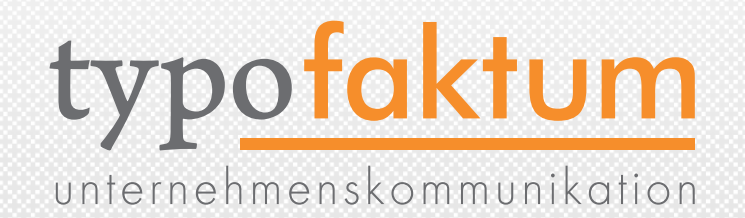

- ClearCacheMenu
- •Man kann über diesen Hook eigene Einträge in das "Clear-Cache-Menü" einbringen, indem man das backend\_cacheActionsHook Interface implementiert. Der Hool wird deklariert in \$GLOBALS['TYPO3\_CONF\_VARS']['SC\_OPTIONS'] ['additionalBackendItems']['cacheActions']

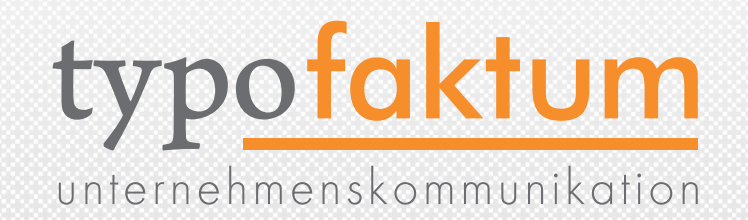

• preprocessRequest

•Dieser Hook wird in der Datei index\_ts.php deklariert und kann verwendet werden um eine eigene Processing-Strategie festzulegen. So ist es beispielsweise damit möglich, statische Seiten dann auszuliefern, wenn kein User eingeloggt ist und im Falle eines Logins den Request wie gewohnt an TYPO3 zur weiteren Verarbeitung zu leiten. Der Hook wird deklariert in \$GLOBALS['TYPO3\_CONF\_VARS']['SC\_OPTIONS']['tslib/ index\_ts.php']['preprocessRequest']

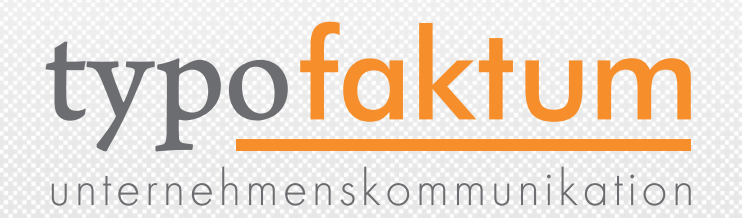

- makeQueryArray
- •Hook in der Funktion makeQueryArray() der Klasse class.db\_list.inc. Damit können die Query-Parts modifiziert werden.
	- Der Hook wird deklariert in \$GLOBALS['TYPO3\_CONF\_VARS'] ['SC\_OPTIONS'] ['typo3/class.db\_list.inc']['makeQueryArray']

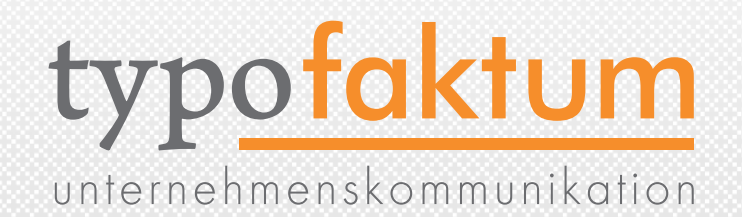

- Docheader buttons
- •Mit diesem Hook können zusätzliche Buttons zum Doc-Header (obere Zeile im TCEFORMS) zugefügt werden damit werden bisherige XCLASS-Ansätze hinfällig. Der Hook wird deklariert in \$GLOBALS['TYPO3\_CONF\_VARS']['SC\_OPTIONS'] ['typo3/template.php']['docHeaderButtonsHook']

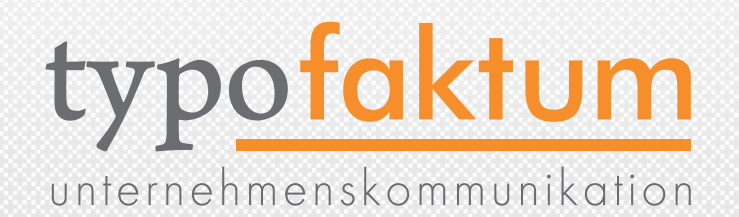

#### • wrapTitle

•Dieser Hook wurde zur wrapTitle Funktion der Klasse class.webPageTree.php zugefügt. Dies kann verwendet werden um den Seitentitel im Seitenbaum während des Renderings anzupassen. Der Hook wird deklariert in \$GLOBALS['TYPO3\_CONF\_VARS']['SC\_OPTIONS'] ['typo3/class.webpagetree.php']['pageTitleOverlay']

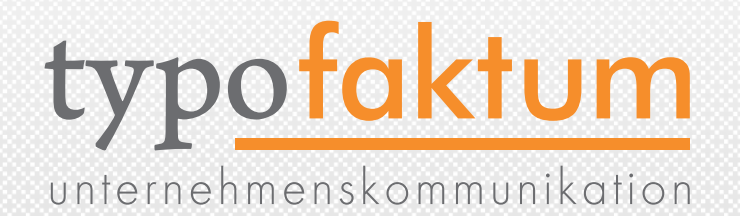

- debug\_typo3PrintError
- Über diesen Hook können die Fehlermeldung modifiziert werden, bevor diese zum User gesendet werden. Der Hook wird deklariert in \$GLOBALS['TYPO3\_CONF\_VARS']['SC\_OPTIONS'] ['t3lib/class.t3lib\_timetrack.php']['debug\_typo3PrintError']

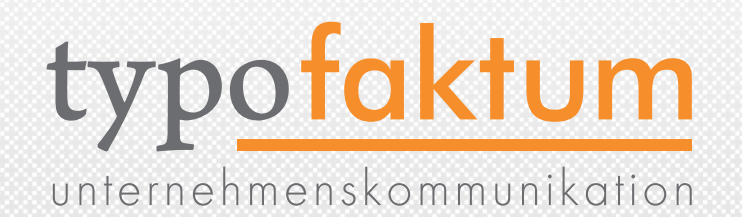

#### •getPage

•Der Hook in der Funktion getPage() der Klasse t3lib\_page erlaubt die Manipulation der Page UID bevor die Datenbank-Zeile der Seite geholt wird. Der Hook wird deklariert in \$GLOBALS['TYPO3\_CONF\_VARS']['SC\_OPTIONS'] ['t3lib/class.t3lib\_page.php']['getPage']

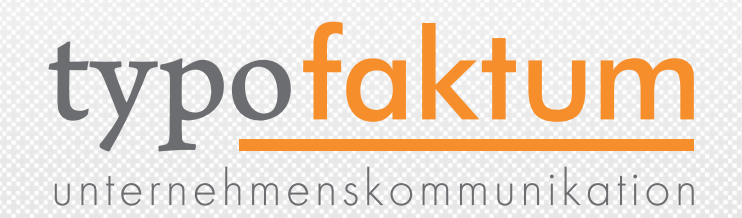

- getImgResource
- •Über diesen Hook können generierte Bilder vor verarbeitet werden - beispielsweise durch externe Tool oder Optionen die in TYPO3 nicht zur Verfügung stehen Der Hook wird deklariert in \$GLOBALS['TYPO3\_CONF\_VARS']['SC\_OPTIONS']['tslib/ class.tslib\_content.php']['getImgResource'] und die zugehörige Klasse muss das Interface tslib\_cObj\_getImgResourceHook implementieren

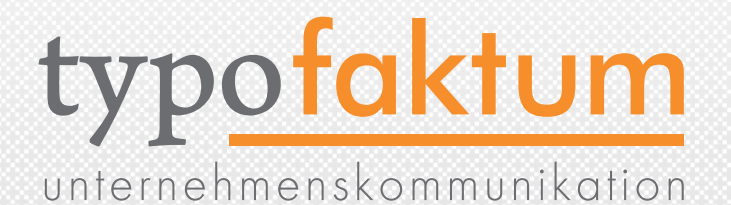

# QUELLEN Quellen für diese Präsentation

(c) 2009 - typofaktum unternehmenskommunikation | TYPO3 4.3 - Die Neuerungen | Patrick Lobacher | 27.11.2009 81

# QUELLEN

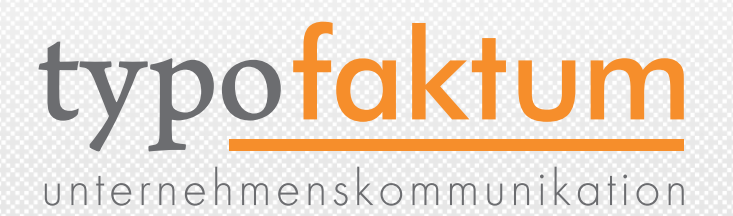

- •Dan's Blog <http://danosipov.com/blog/>
- •[TYPO3 Bug-Tracker](http://danosipov.com/blog/) <http://bugs.typo3.org>
- •[TYPO3 Changelog](http://bugs.typo3.org) [http://forge.typo3.org/repositories/entry/typo3v4-core/](http://forge.typo3.org/repositories/entry/typo3v4-core/trunk/ChangeLog) [trunk/ChangeLog](http://forge.typo3.org/repositories/entry/typo3v4-core/trunk/ChangeLog)
- •[The Internet itself](http://forge.typo3.org/repositories/entry/typo3v4-core/trunk/ChangeLog)